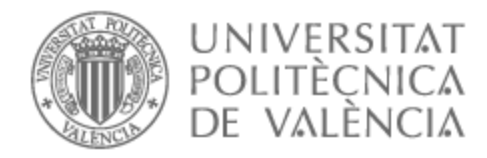

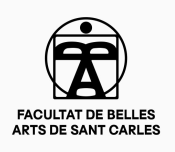

# UNIVERSITAT POLITÈCNICA DE VALÈNCIA

# Facultad de Bellas Artes

# No More Figurines: Prototipado e impresión 3D de un muñeco articulado

Trabajo Fin de Grado

Grado en Diseño y Tecnologías Creativas

AUTOR/A: Moreno Martínez, Pablo

Tutor/a: Sánchez López, Miguel

CURSO ACADÉMICO: 2021/2022

# **RESUMEN**

Modelado e impresión 3D de un muñeco coleccionable con articulaciones funcionales, para comercializar bajo la marca *No More Figurines*. Primero se aboceta hasta llegar al resultado que se modela. Después, se prepara y se prueba su impresión, corrigiendo los errores que surgen. Tras ello, se estudia el mercado para comprobar su viabilidad.

En la memoria se exponen las decisiones creativas, como la elección de técnicas (impresión por deposición de filamento para el cuerpo y costura para la ropa), buscando una estética diferente al resto de figuras existentes. Para esto, se realiza un estudio del resto de marcas, recopilado en este mismo documento.

# **PALABRAS CLAVE**

Figura, coleccionable, impresión 3D, juguete, modelado 3D, costura.

# **ABSTRACT**

3D modeling and prototyping a collectible figurine with working articulations, to commercialize under the brand *No More Figurines*. First, sketches are made until the result is the one that is going to be modeled. Then it is prepared and tested for printing, fixing the issues that come up. Then, a market research is done in order to check its viability.

This report includes every creative decision, such as the chosen techniques (fused deposition modeling for the body and sewing for the clothes), looking for an aesthetics different from other existing figurines. In order to do this, brands in the market are studied. The results are gathered in this document.

# **KEYWORDS**

Figurine, collectible, 3D printing, toy, 3D modeling, sewing.

# **CONTRATO DE ORIGINALIDAD**

El presente documento ha sido realizado completamente por el firmante; es original y no ha sido entregado como otro trabajo académico previo, y todo el material tomado de otras fuentes ha sido citado correctamente.

NOP

Fdo. Pablo Moreno Martínez.

# **AGRADECIMIENTOS**

A mi familia, por haberme ayudado a llegar hasta aquí.

A Raquel, porque a pesar de estar a 2000 kilómetros, me aguantaba como si estuviera al lado.

A mis amigos, los de Valencia y los de Murcia, porque aunque todos estábamos con el TFG, nunca se hablaba de ello hasta la semana de la entrega.

A los que han estado pero se me han olvidado.

Gracias a todos.

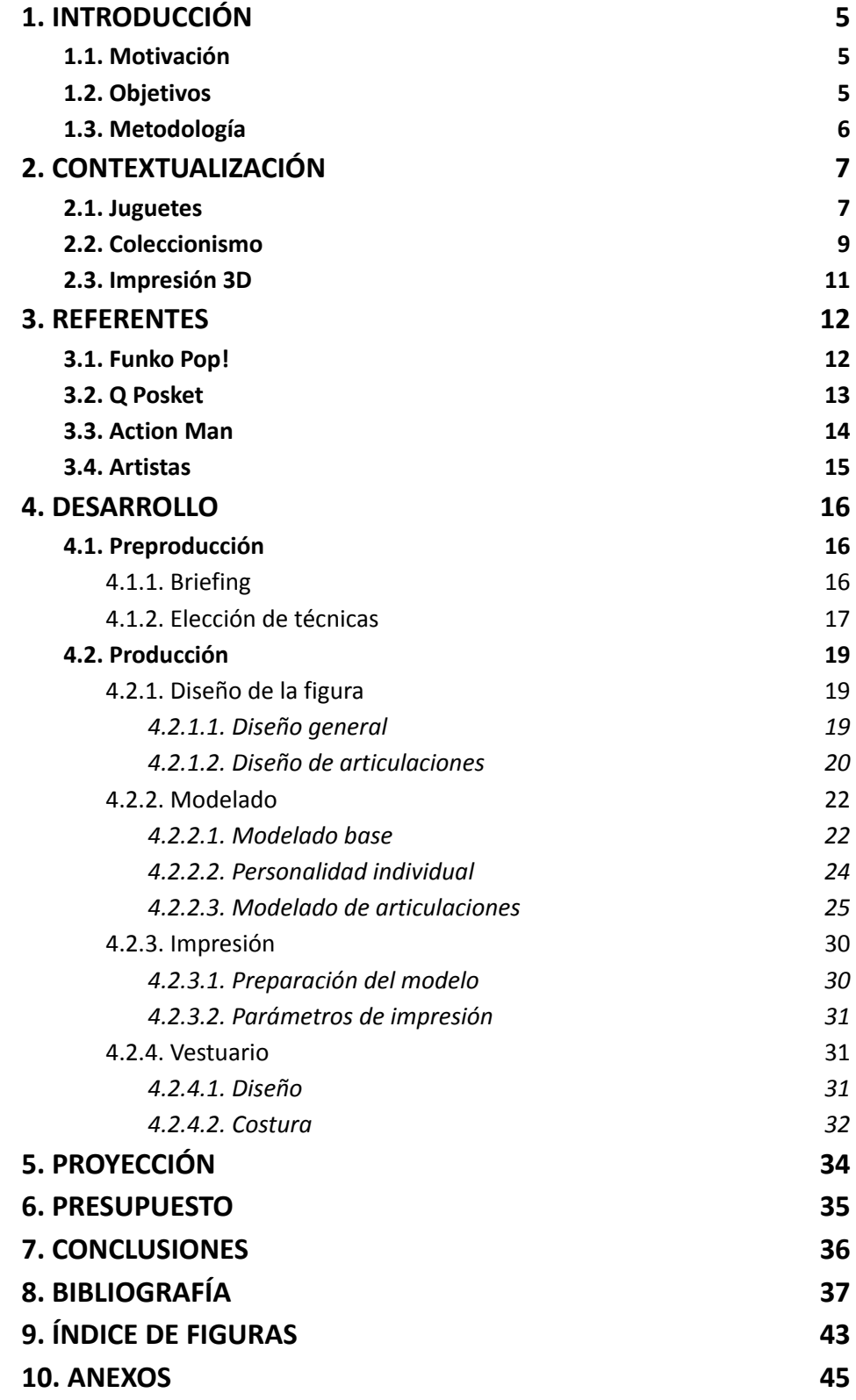

# <span id="page-5-0"></span>**1. INTRODUCCIÓN**

Este proyecto consiste en el diseño y prototipado físico de una figura articulada, con la intención de ser un juguete coleccionable.

# <span id="page-5-1"></span>**1.1. Motivación**

El proyecto nace de la motivación propia de crear una serie de figuras articuladas personalizables para su posterior venta. Esta idea de negocio busca hacerse hueco en el mercado de las grandes marcas de coleccionables como *Funko Pop!*. A su vez, refleja el afán personal por el mundo de los juguetes, así como de la moda.

### <span id="page-5-2"></span>**1.2. Objetivos**

El objetivo principal es realizar un prototipo físico de muñeco coleccionable con articulaciones funcionales con la intención de ser comercializado.

Los objetivos secundarios son modelar una figura base de la cual poder partir para crear varios personajes, saber identificar los errores de impresión para su posterior solución, coser de la manera apropiada prendas de ropa de menor tamaño.

### <span id="page-5-3"></span>**1.3. Metodología**

La metodología seguida para la elaboración de este proyecto parte de un estudio previo acerca del resto de figuras del mercado, centrándose en la estética representativa de cada una de ellas. A partir de este análisis, se comienza a pensar y elaborar bocetos del diseño base del coleccionable. Una vez establecido, se pasa al entorno 3D mediante la utilización del *software Blender*.

En primer lugar, para pasar el dibujo a una figura con volumen se utiliza el método <sup>1</sup> visto en la asignatura de *Modelado 3D*, en el que a partir de la

<sup>1</sup> Lista de reproducción de *YouTube* en la que se expone cómo modelar un personaje en *Blender*. [\(https://www.youtube.com/playlist?list=PLyelx0TsmSpcnM61Z2XLrs1sInsQvdfl0\)](https://www.youtube.com/playlist?list=PLyelx0TsmSpcnM61Z2XLrs1sInsQvdfl0) por Darrin Lile.

extrusión de un plano se termina dando volumen a una figura. Además, se complementa con el uso de los modificadores que ofrece el *software*.

En segundo lugar, se procede a la segmentación del juguete según el número de piezas a ensamblar en el resultado final.

En tercer lugar, se modifican las piezas creadas en el paso anterior, añadiendo características a sus extremos según el tipo de articulación que se incorpore. Para estas uniones, se utilizan como base aquellas realizadas en trabajos anteriores para la asignatura de *Impresión 3D*. De manera simultánea, se comienza a hacer pruebas de impresión en filamento de ácido poliláctico (en adelante PLA).

En cuarto lugar, se comprueba el correcto funcionamiento de cada pieza. En caso de no ser el deseado, se analiza el error y se procede a su modificación para la corrección del fallo.

En quinto lugar, se modelan las características que harán diferentes los muñecos unos de otros, como el pelo o la complexión. Tras esto, se imprime una prueba completa del juguete para poder realizar pruebas de uso del mismo.

En sexto lugar, comienza a pensar en la manera de realizar el vestuario. Se utilizan pespuntes tradicionales para unir las diferentes partes de la prenda.

En último lugar, se imprime la figura final con los parámetros de impresión y material definitivos para, finalmente, vestir y dar por completado el prototipo de personaje.

# <span id="page-6-0"></span>**2. CONTEXTUALIZACIÓN**

Para entender claramente la manera de abordar este trabajo, es importante conocer la historia de los factores clave que marcan su línea conceptual.

### <span id="page-6-1"></span>**2.1. Juguetes**

El mundo de los juguetes ha evolucionado a la misma vez que el ser humano y la sociedad. Lo primero que hay que considerar es: ¿qué es un juguete?. Según la primera acepción, es un "objeto con el que los niños juegan

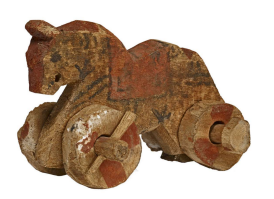

Fig. 1. Caballo de madera sobre ruedas. Siglos I - III. Akhmim, Egipto.

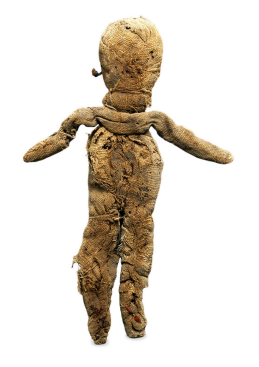

Fig. 2. Muñeco de trapo. Siglos I -V. Egipto.

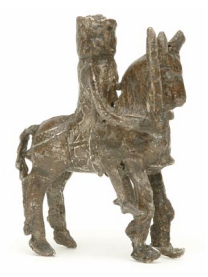

Fig. 3. Caballero de peltre. Siglo XIV.

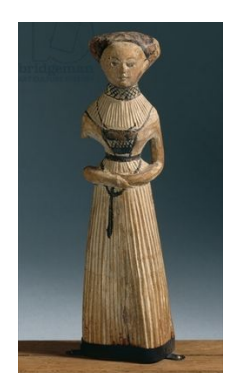

Fig. 4. Muñeca de madera. Año 1530. Thüringen, Alemania.

y desarrollan determinadas capacidades" (Real Academia Española, s.f.). En cambio, la segunda lo define como "objeto que sirve para entretenerse" (Real Academia Española, s.f.), haciendo así que su funcionalidad sea menos concreta y pudiendo englobar con ese sustantivo un mayor número de objetos.

A lo largo de la historia, los juguetes han aumentado su complejidad progresivamente. Los primeros conocidos datan del año 4000 a. C. y consisten en pequeñas piedras y bolas de arcilla a modo de canicas. Éstas fueron descubiertas en un yacimiento en Nagada, Egipto, y son, además de los juguetes, las canicas más antiguas descubiertas.

Más adelante, alrededor del año 3 d. C. se descubrió en Akhmim (Egipto) un juguete de caballo de madera con ruedas<sup>2</sup>, similar a los que se siguen utilizando hoy en día.

Gracias a estos descubrimientos, sabemos que en la antigüedad más lejana también se representaban figuras para ser utilizadas a modo de juguete.

Durante el periodo medieval aparecen ya los juguetes como los conocemos a día de hoy. Gracias a las representaciones gráficas y los propios juguetes que han perdurado, tenemos ejemplos de una gran variedad de pasatiempos, entre ellos figuras y caballeros de juguete. La mayoría de ellos estaban hechos de cerámica.

La Primera Revolución Industrial trajo con ella un cambio en los materiales y la manera de producir los juguetes, que hasta entonces eran artesanales. Comenzaron a utilizarse la hojalata y otros metales como materia prima. Además, apareció uno de los mayores inventos de la Edad Contemporánea: la máquina de vapor y, por consiguiente, el ferrocarril. Pronto, comenzaron a surgir trenes de juguete.

La Revolución Industrial no solo hizo cambios en la composición de los muñecos. En esta época se comenzaron a producir en masa juguetes. Uno de los ejemplos más claros e icónicos son los soldaditos de plomo. Más adelante, con el siglo XX, llegó el automóvil, y con él, los coches de juguete.

El siguiente gran hecho histórico que hizo que cambiara la producción de juguetes fue la Primera Guerra Mundial. Durante el conflicto, comenzaron a

<sup>2</sup> *The British Museum* - *Toy* (https://www.britishmuseum.org/collection/object/Y\_EA26687)

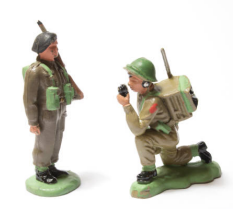

Fig. 5. Soldados de plomo.

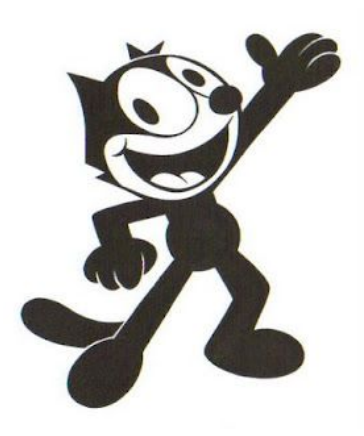

Fig. 6. Felix the Cat.

Fig. 7. Steamboat Willie (Mickey Mouse).

Fig. 8. Merchandising de Mickey Mouse.

aparecer muñecos que reflejaban lo que sucedía, desde soldados y carros de combate hasta médicos y hospitales.

En los años 20, nació un nuevo mundo por explotar para la industria juguetera: los primeros dibujos animados, El Gato Felix<sup>3</sup> y Mickey Mouse<sup>4</sup>. Gracias a esto, se empezaron a comercializar los primeros muñecos calificados como *merchandising 5* .

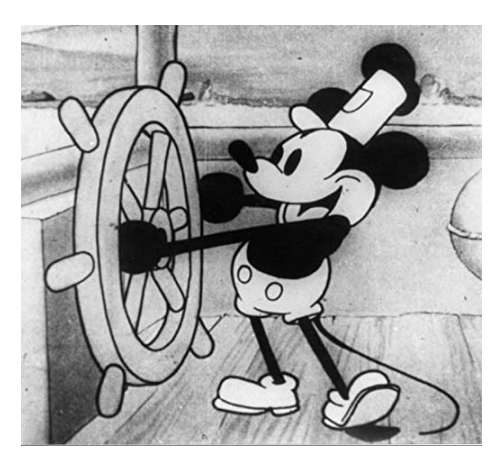

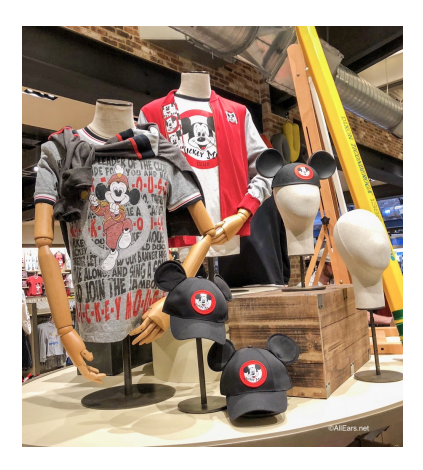

Con la llegada de la Segunda Guerra Mundial, hubo un paso atrás en la producción de figuras. Las fábricas destinaban los materiales para la producción de armas, por lo que los juguetes se hicieron de manera más pobre, la mayoría de ellos con meros recortes de papel.

Más tarde, aparecieron los videojuegos, descubriendo un nuevo mundo en cuanto a juguetes se refiere. Éstos se desmarcaron de los tradicionales, creando una rama que evolucionaría de manera totalmente diferente.

Con los avances tecnológicos que vinieron de la mano del siglo XXI, llegaron a la vez los juguetes electrónicos. A pesar de ser la novedad y abriendo un abanico casi infinito de posibilidades, no hicieron que los juguetes clásicos desaparecieran.

Ya desde el final de la Segunda Guerra Mundial, el fenómeno manga comenzó a expandirse por el mundo, haciendo que cada vez más gente conociera y se convirtiera en fanática de las historias niponas. En los últimos años cada vez más personas, sobre todo jóvenes, están descubriendo este

<sup>&</sup>lt;sup>3</sup> Felix the Cat Wiki. (https://felixthecat.fandom.com/wiki/Felix\_the\_Cat)

<sup>4</sup> *Disney Wiki: Mickey Mouse*. (https://disney.fandom.com/es/wiki/Mickey\_Mouse)

<sup>5</sup> *Definición de merchandising.*

<sup>(</sup>https://www.oxfordlearnersdictionaries.com/definition/english/merchandising)

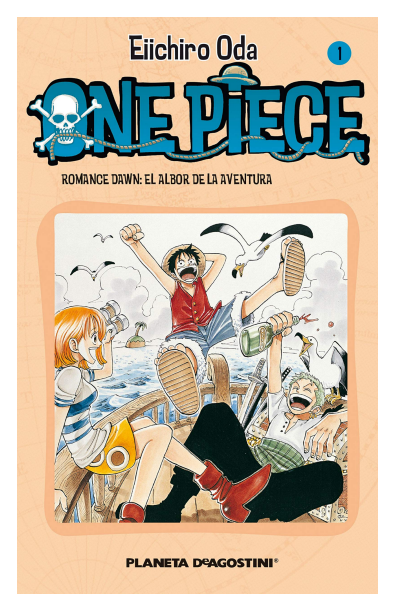

Fig. 9. Portada del 1er tomo del manga One Piece.

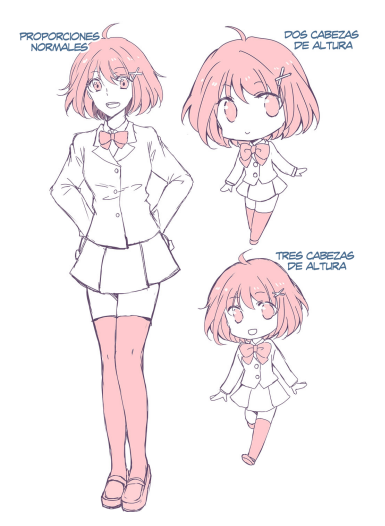

Fig. 10. Diferencias entre un personaje normal y uno chibi. Extraído de la página oficial de Clip Studio.

mundo, generando una gran demanda de artículos coleccionables de sus mangas y/o animes favoritos. Gracias a esto, han aparecido cada vez más marcas y tipos de juguetes. Entre las más conocidas destacan *Banpresto* y *Funko Pop!*.

A día de hoy, las figuras más vendidas suelen ser aquellas que representan los personajes más famosos de cada serie. Este coleccionable no necesariamente ha de ser realista y muy detallado, sino que muchas veces los compradores se decantan por una versión *chibi <sup>6</sup>* del mismo. Esto es, en otras palabras, una versión más pequeña y estilizada, con la cabeza (parte representativa del personaje) más grande en comparación al cuerpo.

### <span id="page-9-0"></span>**2.2. Coleccionismo**

Cada día más personas están añadiendo a su lista de aficiones el coleccionismo. Esto es, como su nombre indica, tener una colección. Una colección es un "conjunto ordenado de cosas, por lo común de una misma clase y reunidas por su especial interés o valor" (Real Academia Española, s.f.). La motivación detrás de este pasatiempo no es solamente la obtención de objetos para disfrute personal, sino que también engloba el exhibirlos.

En la antigüedad ya se coleccionaba, pero no de la manera en la que concebimos la palabra hoy. Antaño lo más común era guardar los tesoros de las naciones enemigas a las que se derrotaba. Así, los líderes mundiales podían dar a conocer su poder. En cambio en la antigua Grecia, en lo referente a la filosofía, era un coleccionismo enfocado más al conocimiento y al estudio que al poder.

No es hasta bien entrada la Edad Media cuando el sentido del coleccionismo se acerca más al concepto actual, empezando a comprar obras de arte para la decoración del hogar.

Con los años, el coleccionismo dejó de ser un *hobby* de gente pudiente para convertirse en algo que cualquier persona puede hacer. Existen desde colecciones de objetos a lo largo de la historia, como monedas o sellos, hasta aquellas de figuras de personajes relacionados con series de televisión e

<sup>6</sup> *Definición de chibi*. (https://honeysanime.com/es/que-es-chibi-definicion/)

internet. Este gran abanico de posibilidades ha hecho que cada vez surjan más recursos para obtener.

Por otro lado, todo aquello que tiene demanda, ha de tener oferta. Desafortunadamente, cuando esta última no es suficiente, aparece el perfil del revendedor. Estas personas se encargan de comprar el día de salida del producto un gran número de ellos, esperando que se agoten las existencias para que el precio suba y poder sacar cierto beneficio.

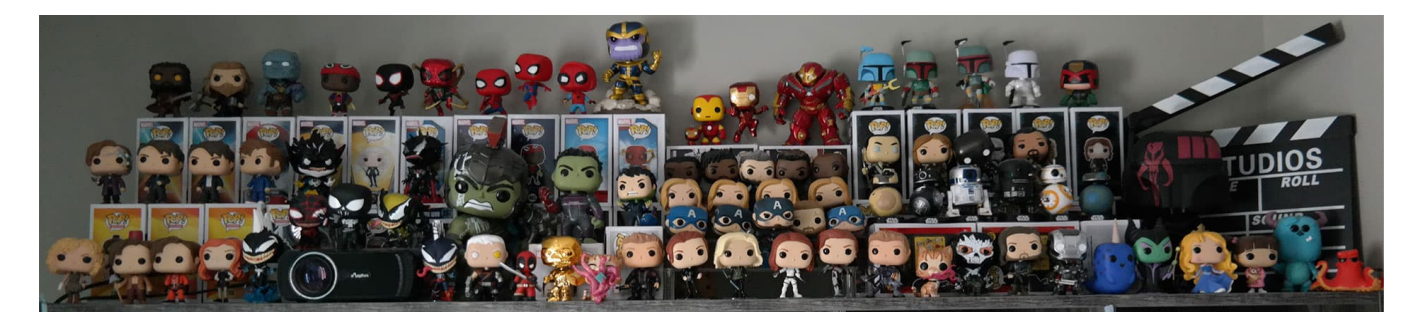

Fig. 11. Colección de figuras Funko Pop!.

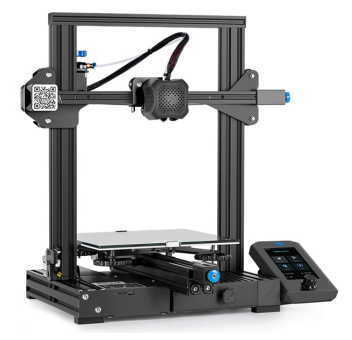

Fig. 12. Impresora 3D FDM. Creality Ender 3 v2.

### <span id="page-10-0"></span>**2.3. Impresión 3D**

La impresión 3D nace como tal en 1984, con Charles Hull como padre. El fundador de la primera empresa en este campo, *3D Systems*, imprimió por primera vez utilizando el proceso conocido como estereolitografía. Este procedimiento consiste en endurecer de manera selectiva un tanque de resina, mediante el uso de láseres ultravioleta, para terminar formando objetos completos capa por capa.

Más adelante, en 1988 aparece la impresión por deposición física (FDM, o *fused deposition modeling*) 7 . Esta tecnología hace que cualquier persona con los mínimos conocimientos y precauciones pueda iniciarse en este mundo, por un precio bajo en comparación con los sistemas de impresión por estereolitografía.

En la impresión FDM se utiliza, como normal general, una bobina de material termoplástico, que es llevado al fusor (más conocido por su nomenclatura en inglés "*hotend*") para ponerlo a temperaturas superiores a

<sup>7</sup> Funcionamiento de una impresora FDM. (https://www.whiteclouds.com/3dpedia/fdm/)

200 ºC. Finalmente, gracias al extrusor, el material sale por una boquilla (normalmente de latón) y es depositado en la "cama caliente". Las primeras capas impresas han de mantenerse siempre pegadas a esta superficie para que sea posible que las demás se impriman justo encima. Para conseguir esto, y respondiendo literalmente al nombre, la cama ha de estar caliente durante todo el proceso para que esas primeras deposiciones queden en un estado cercano al fundido para mantener su capacidad de adherencia.

La impresión por deposición física es un procedimiento que es relativamente barato (comparado con la estereolitografía). En primer lugar, la propia máquina es lo que más dinero requiere como inversión inicial. Podemos encontrar modelos a partir de 100€, llegando incluso a costar cerca de los 7000€. Lo siguiente al aparato es el material. De media, 1 kg de los más conocidos (PLA, ABS, TPU) cuesta alrededor de 20€. Por otro lado, nos enfrentamos a otro gasto a tener en cuenta: consumo energético<sup>8</sup>. Según varios estudios, una impresora 3D gasta aproximadamente lo mismo que un televisor pequeño y un poco más que un ordenador de sobremesa.

# <span id="page-11-0"></span>**3. REFERENTES**

Prácticamente desde que nacemos se nos rodea con muñecos y juguetes. Conforme pasan los años, el estilo de estos varía, dejando de ser tan infantiles para ir tomando un camino más juvenil y adulto. Esto se ve reflejado principalmente en los personajes que son representados, ya que es común que para hacer una figura atractiva visualmente se recurra a la simplificación de la misma.

Para realizar este trabajo, se han tomado como referencia tres de las colecciones de muñecos más conocidas en el mercado actual, así como varios autores de arte en 3D. Para esta selección se ha tenido en cuenta principalmente la similitud con la idea inicial.

<sup>8</sup> ¿Cuánto consume una impresora 3D?.

<sup>(</sup>https://www.endesa.com/es/blog/blog-de-endesa/luz/cuanto-consume-impresora3d)

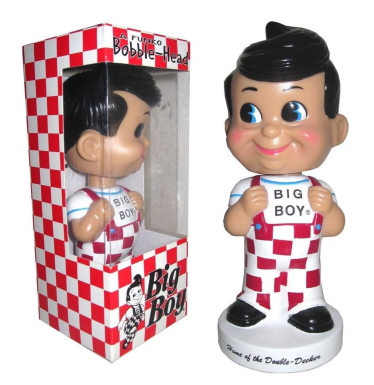

Fig. 13. Primer Wacky Wobbler. Representa la mascota de la cadena de comida Bob's Big Boy.

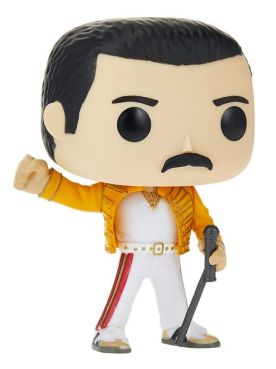

Fig. 14. Funko Pop! de Freddie Mercury.

### <span id="page-12-0"></span>**3.1. Funko Pop!**

En 1998, Mike Becker creó desde el garaje de su casa lo que se conocería como el primer "*Funko*" de la historia. En primera instancia, creó una línea de figuras llamada *Wacky Wobblers*. Las características principales tomaban como referencia el estilo *chibi* mencionado al final del apartado **2.1. Juguetes**, solo que en este caso se le sumaba que la cabeza tenía un muelle en el interior, haciendo que cualquier movimiento la moviera y aportando una característica diferenciadora y cómica.

Con el paso del tiempo, decidieron arriesgar y cambiar el diseño al que hoy conocemos como "*Pop!*", desvinculándose poco a poco del modelo que crearon originalmente. Al público no le gustó este cambio y desconfiaron durante un tiempo del camino que estaba tomando la empresa, hasta finalmente aceptar la idea y apoyar al creador. Paulatinamente, la marca fue adquiriendo los derechos de imagen de grandes corporaciones como *DC* y *Marvel*, pudiendo crear así un gran número de figuras diferentes y que atraerían a cada vez más compradores.

Los *Funko Pop!* son "figuras cabezonas" con los detalles sintetizados al máximo. Estos muñecos están hechos completamente de vinilo. En lo que a un diseño más técnico se refiere, las figuras estándar miden de media 4 pulgadas (alrededor de 10 centímetros), un tamaño que permite que sean colocadas prácticamente en cualquier lugar a modo de decoración.

Gracias a su diseño simple pero reconocible, la marca consiguió situarse en 2020 entre las 5 marcas de juguetes mejor valoradas según un estudio realizado por *Brandirectory<sup>9</sup>*, solo por detrás de los gigantes del sector: Lego, *Bandai Namco*, *Fisher-Price* y *Nerf*.

<sup>9</sup> *Top 25 marcas de juguetes por valor de mercado*. (https://brandirectory.com/rankings/toys/2020/table)

<span id="page-13-0"></span>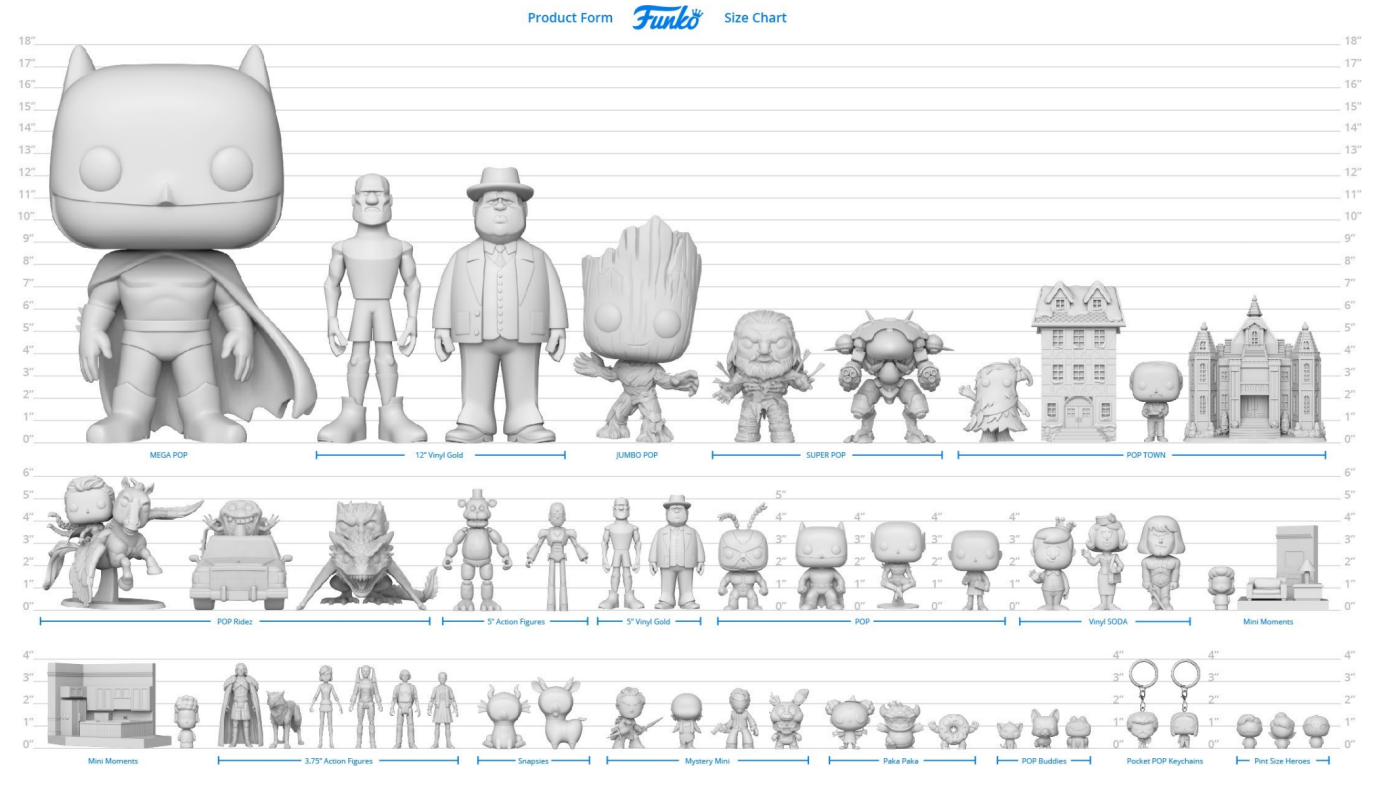

Fig. 15. Guía de tamaños oficial según el tipo de Funko Pop!.

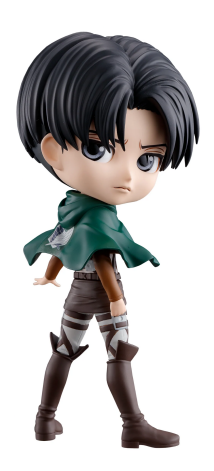

Fig. 16. Q-Posket de Levi, del manga y anime Shingeki no Kyojin.

### **3.2. Q Posket**

*Q Posket* es una línea de coleccionables que pertenece a la marca *Banpresto*. Estas figuras se caracterizan por su estilo *chibi*, respetando el diseño al que se refiere el término a un mayor nivel que las mencionadas en el apartado anterior.

La diseñadora original de este tipo de figuras es Saori Ishizaki, una de las escultoras más conocidas de Japón. Ella, debido al alto ritmo de lanzamiento, se dedica principalmente a supervisar los diseños para que todos sean diferentes y característicos.

Tras la adquisición de esta serie de figuras, *Banpresto* comenzó a lanzar diseños basados en derechos de imagen ya adquiridos con anterioridad para otros grupos de la misma marca, como pueden ser varias series de anime o de *Disney*.

Visualmente guardan ciertas similitudes con los "*Pop!*", la más clara es el tamaño, teniendo las *Q Posket* un alto de entre 10 y 15 centímetros. También podemos observar que la cabeza está desproporcionada, siendo más grande de lo que debería en comparación al cuerpo. Además, estas figuras de *Banpresto*

gozan de cierto nivel de detalle, que aún siendo bastante leve, mejora el de los coleccionables de Funko.

### <span id="page-14-0"></span>**3.3. Action Man**

Los *Action Man* son, como su propio nombre indica, una serie de muñecos de acción de la marca *Hasbro*. Originalmente, en Estados Unidos, la marca comercializó estos muñecos bajo el nombre de *G.I. Joe*. Más adelante, una empresa ajena (*Palitoy*), se puso manos a la obra y lanzó sus propias figuras de acción articuladas.

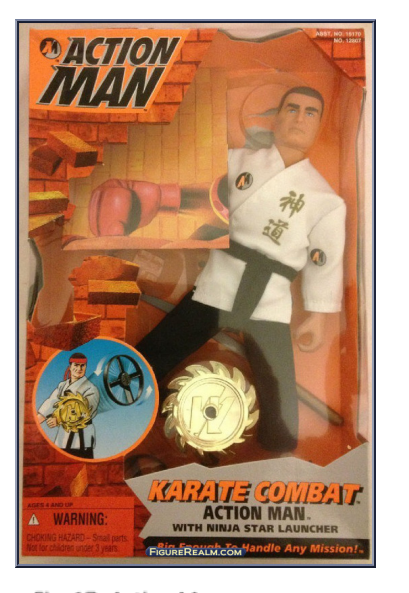

Fig. 17. Action Man con indumentaria y accesorios de Karate

Inicialmente, las figuras de *Hasbro* representaban militares, pero con el tiempo decidieron ampliar la gama según el tipo de misión que tuviera que realizar. Además, cada muñeco iba acompañado con una serie de accesorios que acompañaban dicho trabajo. Así, un *Action Man* podía venir en un paquete con una moto o con un equipo de buceo.

Estas figuras difieren de las dos mencionadas anteriormente (*Funko Pop!* y *Q Posket*) ya que son muñecos grandes, de 30 centímetros de alto, y cuya ropa suele ser de textil real. Esta última característica hace al producto diferenciable y fomenta la compra de varios de ellos, ya que al tener accesorios extraíbles se pueden crear infinidad de combinaciones entre ropa y utensilios. Por otro lado, el utilizar ropa real aumenta la sensación de calidad del producto.

## <span id="page-14-1"></span>**3.4. Artistas**

Gracias a la facilidad que aportan los ordenadores, cada vez son más los artistas digitales que deciden dar el salto al entorno tridimensional y crear obras en él. Al ser tan sencillo, han surgido un gran número de estilos diferentes, cada cual con unas características diferentes.

Agostina Gamboa, más conocida por su alias @carajo<sup>10</sup>, es una artista 3D argentina cuyos modelos son limpios, sin demasiado detalle. Los rasgos característicos son dados mediante la textura que se aplique a cada parte del conjunto. Consigue así que una cara totalmente plana tenga ojos pintados sin relieve, como si de una pegatina sobre una figura real se tratara. Las

<sup>10</sup> Perfil de *Instagram* de @carajo. (<https://www.instagram.com/carajo/>)

características principales de los personajes que crea esta autora son, además de las mencionadas anteriormente, una cabeza del tamaño del cuerpo y la sensación de estar hechas de vinilo, al igual que los *Funko Pop!.* En su mayoría, los personajes representados por esta artista suelen ser figuras del mundo de la música urbana argentina como *Duki* o *Bizarrap*.

Fig. 18. @Carajo en Instagram. Duki.

Fig. 19. @Carajo en Instagram. L-Gante y Bizarrap.

Fig. 20. @Carajo en Instagram. Trueno v Duki.

Fig. 21. @blue\_parade en Instagram. Yoo sang-chul en

Fig. 22. @blue\_parade en Instagram. Yoo sang-chul en resina

tras ser pintado.

resina.

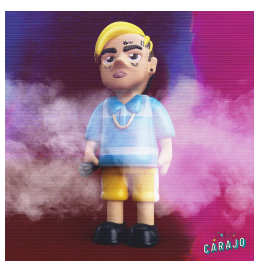

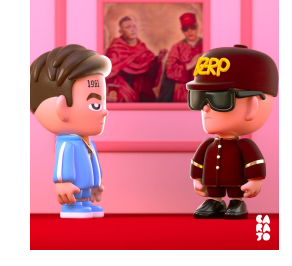

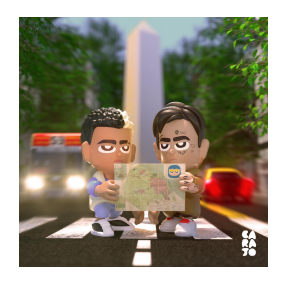

Otro artista, en este caso tanto digital como físico, es el coreano @blue\_parade 11 . Las proporciones de los muñecos que realiza el seulés son similares a las estándares humanas, pero mantiene la cabeza ligeramente más grande. El creador, además de realizar los diseños en un entorno virtual, también los lleva a cabo de manera física en resina. Primero modela por ordenador el conjunto y más tarde lo secciona e imprime, añadiendo juntas para que encajen las partes del cuerpo. Las figuras que realiza tienen que ver con el mundo del fútbol.

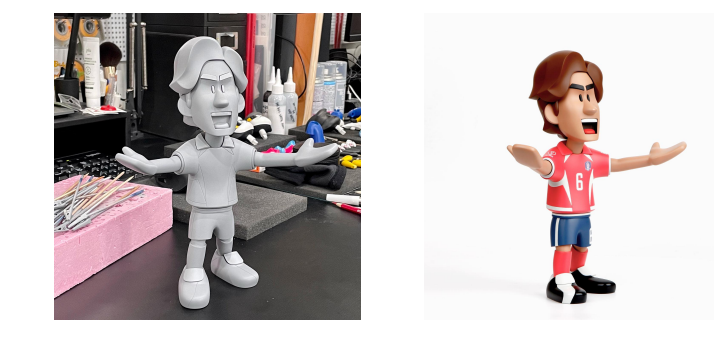

Punkbusters™<sup>12</sup> es un proyecto de banda virtual que cuenta con figuras de resina tanto rígidas<sup>13</sup> como articuladas. Las primeras son completamente estáticas, mientras que las segundas se asemejan más a una figura de acción, teniendo incluso la ropa hecha con tela real, dándole un toque más elaborado

<sup>&</sup>lt;sup>11</sup> Perfil de *Behance* de @blue parade. (https://www.behance.net/blueparade)

<sup>12</sup> Perfil de *Instagram* de @punkbusters. (https://www.instagram.com/punkbusters/)

<sup>13</sup> Publicación en *Behance* de @punkbusters.

<sup>(</sup>https://www.behance.net/gallery/52034719/PUNKBUSTERS-EXHIBITION-2017/)

<span id="page-16-0"></span>que el que pueden tener las que son completamente de resina. En cuanto a tamaño se refiere, miden cerca de 25 centímetros de alto, comparándose más con un *Action Man* que con un *Funko Pop!.* Además, por las características visuales estaría más cerca de las figuras de acción que a la de los coleccionables, ya que las proporciones corporales son muy similares a las de los humanos reales.

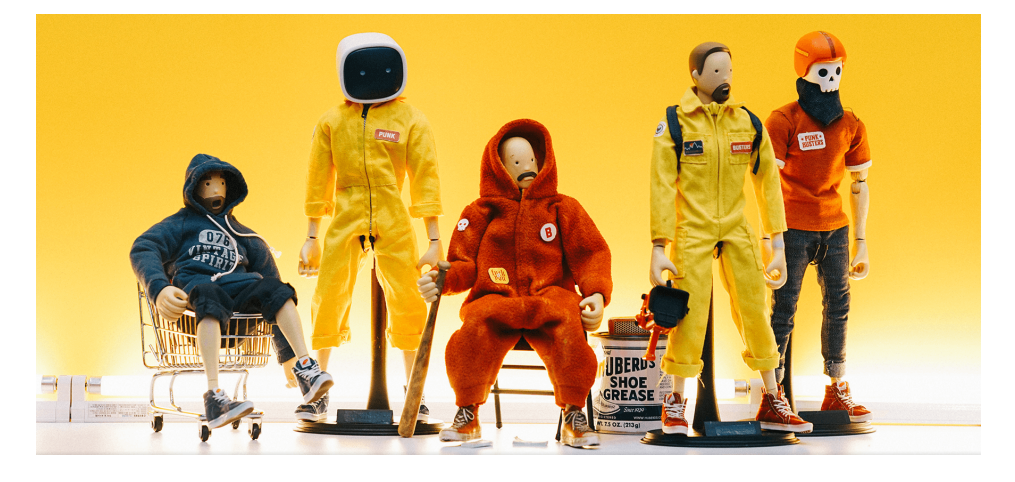

Fig. 23. Punkbusters articulados y con ropa de textil.

# **4. DESARROLLO**

Las fases del desarrollo vienen definidas por los diferentes hitos a conseguir hasta completar el prototipo. Estas etapas comienzan en la fase de ideación y acaban con la materialización del muñeco.

# <span id="page-16-1"></span>**4.1. Preproducción**

## <span id="page-16-2"></span>**4.1.1.** *Briefing*

La fase de preproducción comienza con la elaboración de un *briefing*, en este caso, creativo. En él se debería establecer el encargo de una empresa para el trabajador. Como norma general, dentro de este documento se incluyen objetivos, presupuestos, metodologías específicas (si fueran necesarias), líneas de estilo y diseño y otras informaciones que el contratante considere importante saber.

Al ser este proyecto de índole personal, se establecieron la serie de objetivos a cumplir expuestos en el apartado **1.2. Objetivos** de este mismo documento. Además, al no tener un presupuesto máximo, se presentaba la libertad que supone no estar preocupado por el factor económico. El plazo de entrega, en cambio, sí estaba establecido. La fecha límite corresponde con la de entrega de este Trabajo Final de Grado: el 20 de julio de 2022.

### <span id="page-17-0"></span>**4.1.2.** *Elección de técnicas*

Durante la fase de ideación preliminar, se plantean cuestiones que guiarán el proyecto por uno u otro camino. La más importante es la elección de técnicas.

En primer lugar, para la fase de creación de bocetos se usa el *software* Procreate por las facilidades que proporciona a la hora de la creación de estos. Una vez llegado al definitivo, se coloca en un documento de *Adobe Illustrator CC* para convertirlo en un diseño lineal y vectorial de calidad y de fácil lectura a la hora de incluirlo en el entorno de modelado 3D.

En segundo lugar, se tiene claro que se va trabajar con el *software* libre *Blender*, debido a las facilidades que ofrece frente a otros programas, así como gracias a los conocimientos y uso previos en asignaturas cursadas. Se decide utilizar el programa para elaborar el diseño del muñeco así como para su posterior segmentación y unión con las partes que forman las articulaciones.

En tercer lugar, se utiliza el *software* en línea *OnShape*, aprendido también en asignaturas del grado. Este programa web tiene como funcionalidad principal la creación de piezas 3D paramétricas y acotadas, con valores exactos. Esto facilita la elaboración de articulaciones, ya que es un tipo de modelado mucho más preciso para este tipo de piezas.

En cuarto lugar se decide imprimir el muñeco en filamento PLA. Esta decisión está condicionada por las facilidades que tiene el propio autor. Además, es un tipo de impresión más sencilla que la que utiliza resinas fotosensibles, ya que estas últimas necesitan de un tratado posterior debido a su toxicidad. Si bien es cierto que las figuras impresas de esta manera son más detalladas, al tratarse de la elaboración de un prototipo no se considera necesario realizar la inversión que conlleva la maquinaria de tratamiento para figuras de resina.

Otra decisión a tener en cuenta es el color del filamento a utilizar, ya que este tipo de plásticos es fácil encontrarlos en multitud de tonos e incluso texturas. Finalmente se decide utilizar una bobina de PLA+ de color piel de la marca SUNLU para todas las piezas salvo los pies, que se imprimen en color blanco de la marca eSun. Además, para diferenciar los rasgos ajenos a la piel (ojos y pelo) se pintarán de negro.

De la mano del párrafo anterior, se utiliza el *software Ultimaker Cura* para preparar el modelo 3D para imprimir. El programa se encarga de seccionar la figura por capas individuales según los parámetros de impresión que se le hayan asignado previamente para más tarde generar un archivo G-Code<sup>14</sup> con esa información. Ese fichero contiene todos y cada uno de los movimientos que ha de hacer la impresora 3D para terminar materializando el producto.

Para la impresión se utiliza la impresora Ender-3 v2 **(Fig. 12)** en propiedad del autor. Esta máquina está modificada para facilitar el éxito de la impresión del producto. La modificación física más importante es la instalación del sistema de nivelación automático CR Touch 15 . Este accesorio consiste en una sonda metálica que se retrae en el momento que toca la cama caliente, mandando una señal que la máquina identifica como la distancia de la boquilla hasta la base, sabiendo exactamente cuánto ha de acercarse a la hora de imprimir. Se instala también el firmware *Marlin* 16 , complementando los accesorios añadidos.

Para la ropa, se decide utilizar textil real para darle un acabado de mayor calidad al prototipo. A la hora de componer las prendas, se plantea la duda entre coser el patrón o emplear pegamento especial para textil. Finalmente, es la costura el método elegido por la seguridad que aporta a la hora de maniobrar con el producto.

La elección de estas técnicas de materialización abre las puertas a que los poseedores de una impresora 3D puedan modificar el muñeco a su gusto, haciéndolo aún más personalizable.

<sup>&</sup>lt;sup>14</sup> ¿Qué es un G-Code y cuál es su función en el proceso de impresión 3D?

<sup>15</sup> Página de compra oficial del CR-Touch. (https://www.3dnatives.com/es/g-code-proceso-impresion-3d-230920212/)

<sup>(</sup>https://www.creality3dofficial.com/es/products/creality-cr-touch)

<sup>16</sup> Documentación del firmware. (https://github.com/mriscoc/Ender3V2S1)

# <span id="page-19-0"></span>**4.2. Producción**

La producción pasa por 4 fases generales, cada una definida por el cambio de entorno en el que se realiza.

#### <span id="page-19-1"></span>**4.2.1.** *Diseño de la figura*

La fase de diseño se divide en dos apartados según si la finalidad es estética o funcional.

#### <span id="page-19-2"></span>*4.2.1.1.* Diseño general

Tras analizar las facultades estéticas de los referentes nombrados anteriormente en el apartado **3. REFERENTES**, se comienza creando bocetos de posibles diseños (teniendo en cuenta siempre su posterior articulación), variando las proporciones hasta encontrar uno que resulte atractivo.

El primer boceto realizado busca un estilo más cercano a las figuras de la marca Funko, pero se descarta enseguida por la dificultad que supone crear articulaciones de un tamaño tan pequeño.

El segundo, en cambio, estiliza la figura humana manteniendo bastante las proporciones.

El tercero perfecciona el anterior, estilizando los brazos y ensanchando el torso para darle un aspecto más cómico. Se decide pasar a vectorial este boceto.

Una vez en Illustrator, se coloca la imagen de fondo y se vectoriza gracias a la herramienta pluma y a la simetría. Se aprovecha también para realizar una vista lateral del personaje directamente desde el programa de Adobe.

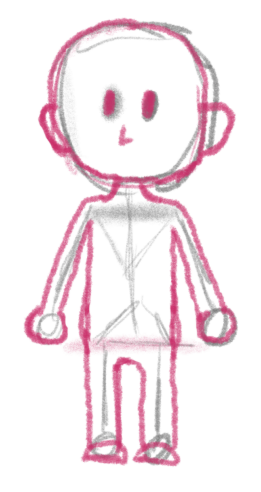

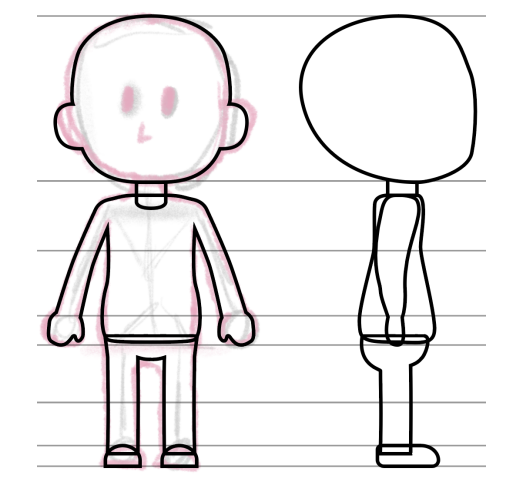

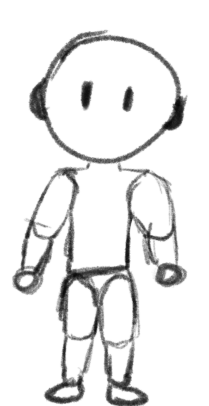

Fig. 24. Segundo boceto del personaje.

Fig. 25. Tercer boceto del personaje.

Fig. 26. Boceto vectorizado del personaje.

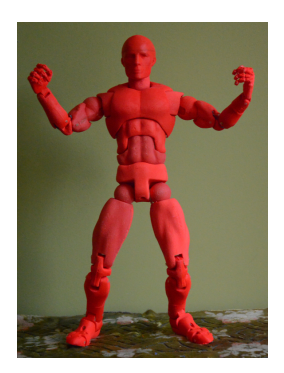

Fig. 27. Figura con 70 puntos de articulación, por el usuario jasonwelsh en Thingiverse.

Fig. 28. De izquierda a derecha: un maniquí, el diseño de los juguetes G.I. Joe, y el producto final.

### <span id="page-20-0"></span>*4.2.1.2.* Diseño de articulaciones

Una vez diseñado el producto, se procede a articularlo. Para ello, se comprueba cuáles son las uniones más comunes a la hora de hacer figuras de acción.

Existen figuras de acción que llegan a tener incluso 70 puntos de articulación<sup>17</sup>. Este número de juntas necesitaría piezas minúsculas, que resulta inviable producir debido al tamaño en el que se va a llevar a cabo el juguete.

Se utilizan finalmente como referencia principal las figuras de *G.I. Joe* por su número de articulaciones reducido (14). Sobre esta base se trabaja buscando simplificar e incluso modificar la manera en la que actúan ciertas uniones para facilitar tanto el montaje como la producción del muñeco.

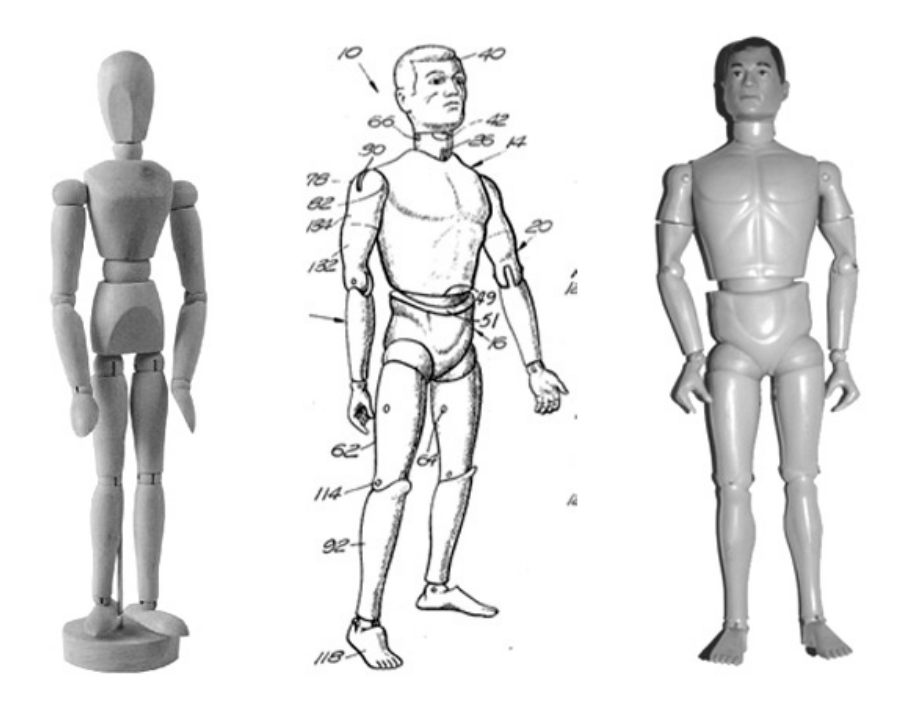

Haciendo un recorrido de arriba a abajo, las articulaciones que se deciden llevar a cabo son: cuello, hombros, codos, muñecas, ingles, rodillas y tobillos.

Comenzando por el cuello, se trata de una articulación de bola saliente del torso e introduciéndose en la cabeza, permitiendo así el giro sobre el eje

<sup>17</sup> Publicación del usuario @*jasonwelsh* en la plataforma *Thingiverse*. (https://www.thingiverse.com/thing:116571)

vertical del cráneo y una ligera inclinación, pudiendo así hacer que mire hacia los lados y un poco hacia abajo.

Para los hombros se utiliza una articulación de bola saliente del torso en la zona del hombro, permitiendo el giro completo del brazo. Para permitir una movilidad más amplia, en la parte de la unión de la pieza correspondiente al brazo se realizan dos hendiduras que lo atraviesan en su eje más corto para poder rotarlo sobre el eje anteroposterior. Además, se hace otra perpendicular a ésta, en este caso sólamente atravesando medio brazo, para permitir la rotación sobre el eje vertical para permitir poses como, por ejemplo, estar cruzado de brazos. En el caso de no haber hecho dichas hendiduras, sería necesario añadir una articulación en la zona media del brazo para ampliar el rango de movimientos.

En el caso de los codos, se trata de una articulación de bisagra o eslabón que permite la rotación 90º hacia delante. Está formada por un saliente en el antebrazo que se incrusta en la parte correspondiente del brazo. En este último se añade una apertura en la flexura del codo para permitir el giro en el único eje posible.

Para la muñeca, se comienza con la idea de establecer una unión similar a la del codo, pero tras ser impresa y probada, se desecha por la falta de posiciones en las que se podía colocar la mano. Finalmente, se establece una articulación de bola similar a la de la cabeza. En este caso, la mano cuenta con la esfera y se introduce en la hendidura del extremo del antebrazo, permitiendo así una rotación mayor y en varios ejes en vez de sólamente en uno como hubiera sido de mantener el formato inicial.

En las ingles se replica la unión que se realiza en los hombros, con salientes del torso (esta vez en la zona inferior) y encajando la zona superior de la pierna en ellos. Además, se realizan de la misma manera 3 hendiduras que permiten la rotación de la pierna en los ejes transversal y anteroposterior.

Para las rodillas, de nuevo se realiza una articulación similar a la del codo a modo de eslabón. En este caso, el giro no es hacia delante, sino hacia detrás. De la misma manera que el antebrazo se incrusta en el brazo, la espinilla se

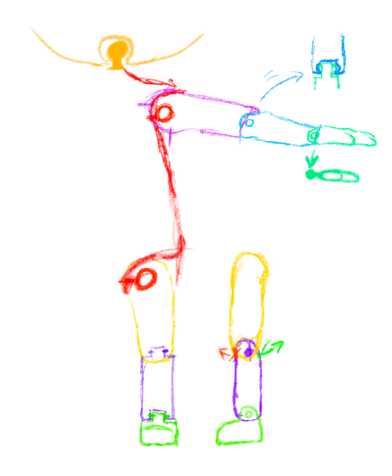

Fig. 29. Boceto de la elección de articulaciones.

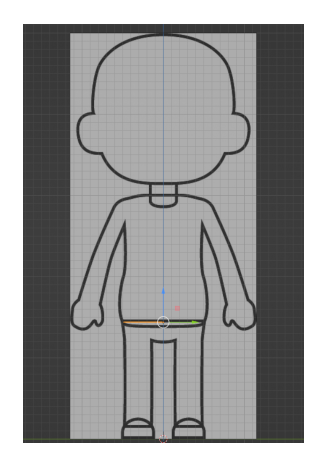

Fig. 30. Captura de pantalla del entorno 3D y plano base señalado en naranja.

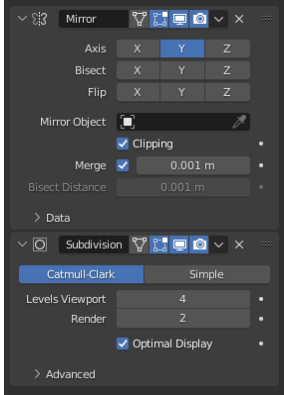

Fig. 31. Modificadores Mirror y Subdivision utilizados.

incrusta en el muslo. En este último, se añade también una hendidura en la fosa poplítea para permitir la rotación.

En el caso de los tobillos, se establece una articulación de bisagra, ya que no es necesaria la rotación total del pie, sino simplemente en el eje transversal para poder equilibrar correctamente el muñeco y estar en contacto con el suelo en caso de querer mantenerlo de pie. El saliente se añade al pie, haciendo así que sea este el que se encaje en el hueco creado previamente en la espinilla.

### <span id="page-22-0"></span>**4.2.2.** *Modelado*

### <span id="page-22-1"></span>*4.2.2.1.* Modelado base

Una vez decidido tanto el diseño estético como el funcional, se procede a crear el muñeco en un entorno tridimensional.

Para comenzar, se introducen en el entorno los dibujos creados anteriormente en Adobe Illustrator CC. Estos corresponden a los planos sagital y frontal. Se les reduce la opacidad y se mantienen de fondo durante todo el modelado de la figura, para poder seguirlos como referencia **(Fig. 30)**.

Una vez dentro, se comienza por crear un plano y situarlo en la base del torso. Se coloca el visor del entorno 3D de manera frontal sin perspectiva. Se divide dicho plano por la mitad y se borran dos de los vértices de los extremos. Con esto conseguimos trasladar el punto de anclaje del objeto a la arista que acabamos de crear en la mitad, lo que facilita el siguiente paso.

Añadimos entonces el modificador *mirror* (espejo) 18 . Gracias a esta funcionalidad de *Blender*, solo se tiene que modelar la mitad del objeto ya que el propio *software* se encarga de replicar, a modo de espejo, la mitad restante. Se le añade también el modificador *Subdivision Surface 19* , que nos permite crear un objeto con mayor geometría, haciéndolo más suave y redondeado **(Fig. 31)**.

<sup>18</sup> *Mirror Modifier.*

*<sup>19</sup> Subdivision Surface Modifier.* (https://docs.blender.org/manual/en/latest/modeling/modifiers/generate/mirror.html)

<sup>(</sup>https://docs.blender.org/manual/en/latest/modeling/modifiers/generate/subdivision\_surface.h tml)

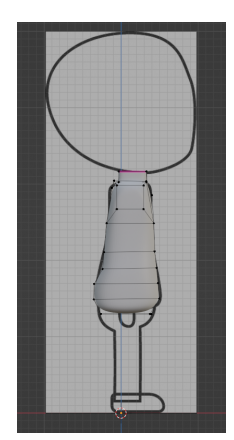

Fig. 32. Volumen del torso en vista lateral.

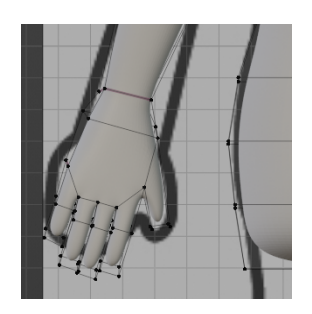

Fig. 33. Volumen de la mano.

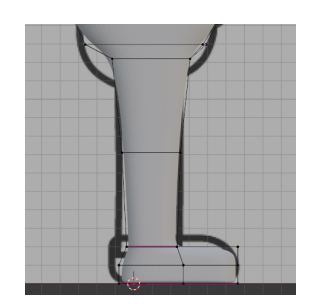

Fig. 34. Volumen de la pierna.

A partir de la arista creada inicialmente (ahora con el modificador), se comienza a extruir <sup>20</sup> de manera tosca siguiendo la forma del torso siguiendo la imagen de fondo. Gracias al modificador de subdivisión, no es necesario preocuparse en exceso de cuán puntiagudo sea el objeto, ya que será suavizado automáticamente. Debido al proceso de extrusión se van creando planos, dando volumen al propio objeto.

Una vez la vista frontal está completa, se procede a girar la vista para comenzar con el plano sagital. Se sigue dando forma al torso hacia la parte frontal y trasera del personaje para completar el volumen del cuerpo.

Lo siguiente es dotar a la figura de brazos. Para ello, se selecciona el *quad 21* del que van a salir y se continúa extruyendo, primero hasta el codo y luego hasta la muñeca, siguiendo la guía de fondo.

Las manos, al tener una forma más compleja, es necesario tratarlas de manera diferente. En primer lugar se extruye hasta la base de los dedos. Después, se divide en 4 el frontal, de donde saldrán las falanges. Se extruye de manera individual cada una para que el programa no lo trate como un bloque, sino como geometrías independientes. Para el pulgar, se selecciona el lateral interior de la mano y se extruye y desplaza la geometría hasta tener una forma similar a la que tendría el dedo. Quedarían completas así las articulaciones superiores.

Con las piernas es un proceso similar, pero es necesario realizar un paso previo. Es necesario crear un *loop* (bucle) <sup>22</sup> que recorra el torso verticalmente. De esta manera la cara inferior, de la que saldrá la pierna, tiene un ligero margen en la ingle, creando así la separación que existe entre las piernas de cualquier ser humano. Tras esto, se realiza una primera extrusión hasta la altura de la rodilla para, después, repetir el procedimiento hasta el tobillo.

Para el pie, se sigue desde el paso anterior extruyendo una vez más hasta donde estaría la base del muñeco. Queda aún crear el volumen que comprende

<sup>20</sup> *Extrude.*

<sup>21</sup> *Principales formas de presentación y modelado de objetos 3D.* (https://docs.blender.org/manual/en/2.80/modeling/meshes/editing/duplicating/extrude.html)

<sup>(</sup>https://dissenyproducte.blogspot.com/2019/09/Topologia-Modelado3D-Tris-Quad-Ngon.html?  $m=1$ 

<sup>22</sup> *Edge Loop.* (http://www.wings3d.com/?page\_id=766)

entre el tobillo y la punta de los dedos. Para ello, se repite la operación, esta vez hacia el frente del personaje.

Al tener el modificador de espejo activo, sólamente hay que realizar estas operaciones una única vez.

El siguiente paso es crear la cabeza, lo más característico y que diferenciará un personaje de otro. Para ello se sigue extruyendo y escalando desde el cuello para dar forma al cráneo. Para las orejas, se utiliza la herramienta *Inset faces 23* , para crear caras más pequeñas en el interior de otras, señalando así la base desde donde comenzará a salir la oreja. Tras delimitar el tamaño, se extruye de manera normal. La base mencionada anteriormente, al tener el modificador de subdivisión, se suaviza más de lo que resultaría normal. Para corregir esto, creamos pliegues mediante la opción *Edge Crease* del *software*.

Para los ojos y la nariz se decide hacerlos a parte por la forma que tienen. Se crea una cápsula para cada ojo, y para la nariz se añade un cubo con el modificador de subdivisión. Se modifica ligeramente la malla de este último para hacer una nariz más puntiaguda.

Finalmente se aplica del todo el modificador *Subdivision surface* al cuerpo completo y se aprovecha para dividirlo por el plano sagital y aplicar el modificador de espejo. De cara a realizar las articulaciones, será de gran ayuda porque replicará las modificaciones.

#### <span id="page-24-0"></span>*4.2.2.2.* Personalidad individual

En lo que a la fase de modelado se refiere, la diferenciación de cada personaje se establece según pelo, ojos y forma del cuerpo según el género. A su vez, la ropa juega un papel importante para marcar de forma aún más clara las diferencias.

Para el prototipo se decide crear un varón de pelo corto y negro, vestido con una camiseta blanca bordada y pantalones vaqueros.

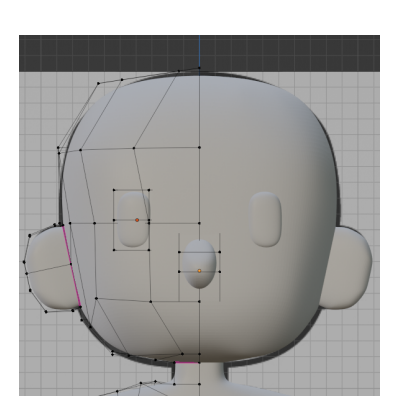

Fig. 35. Volumen de la cabeza, ojos y nariz.

<sup>23</sup> *Inset Faces*

<sup>(</sup>https://docs.blender.org/manual/en/2.80/modeling/meshes/editing/duplicating/inset.html)

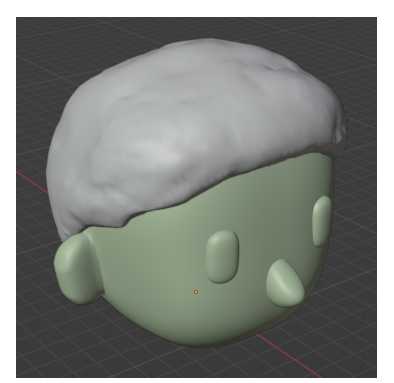

Fig. 36. Volumen del pelo junto a la cabeza.

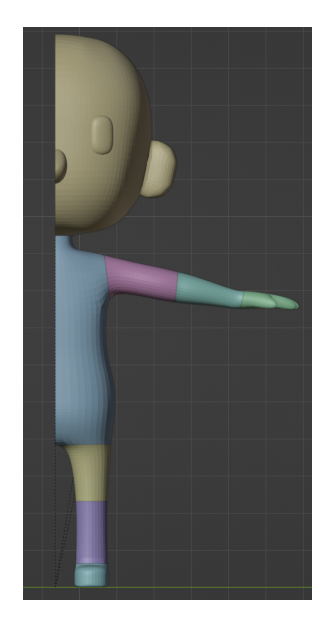

Fig. 37. Volumen del cuerpo segmentado por piezas.

Para modelar el pelo, se utiliza un método<sup>24</sup> por el que, a partir de un cubo, eliminando caras y aplicando modificadores, termina siendo una forma orgánica y limpia. En primer lugar se añade un hexaedro al espacio de trabajo y se cuadra con la forma de la cabeza. Tras esto, se eliminan las caras del poliedro correspondientes a la cara y el cuello. Se añade ahora el modificador de subdivisión para crear una forma que se amolde más al cráneo. Además, se añade el modificador de solidificación para que las 4 caras restantes tengan un volumen propio y no sean solamente planos. Se aplican ambos y se procede a esculpir el resto del volumen del cabello, aportándole personalidad con las formas de los mechones.

## <span id="page-25-0"></span>*4.2.2.3.* Modelado de articulaciones

Si se quiere articular el muñeco, lo primero es segmentar el muñeco por piezas. Para ello, se utiliza la herramienta *Bisect <sup>25</sup>* que proporciona el propio *Blender* de manera nativa. Esta función se encarga de "cortar" un objeto tridimensional en dos mediante el uso de un plano que crea el usuario.

Una vez dividido en piezas y capas independientes, se preparan las articulaciones.

En primer lugar se trabaja con la articulación del hombro. Para ello, se ocultan todos los objetos del entorno salvo los que interesan: el torso y el brazo. Para que sea aún más cómodo, se muestra el torso a modo de wireframe<sup>26</sup>, así es posible ver a través de él.

Para el brazo se añade en el lugar de la articulación un cubo y se le aplica el modificador de subdivisión, para crear así una geometría conocida como *quad sphere*. Se ajusta entonces el tamaño de ésta para que corresponda con el ancho del brazo. Una vez en posición, se aplica el modificador *boolean <sup>27</sup>* al brazo, y en el menú de la herramienta se selecciona la esfera para unir ambos. Una vez hecho, se oculta la bola, pero no se borra ya que se utilizará más tarde.

<sup>24</sup> *Designing custom Funko Pops in 3D software.*

<sup>25</sup> *Bisect.* (https://www.youtube.com/watch?v=ZvQNCAHTxQc&t=431s)

<sup>26</sup> *Wireframe View.* (https://www.katsbits.com/codex/wireframe/) (https://docs.blender.org/manual/en/latest/modeling/meshes/editing/mesh/bisect.html)

<sup>27</sup> *Boolean Modifier.*

<sup>(</sup>https://docs.blender.org/manual/en/latest/modeling/modifiers/generate/booleans.html)

Para ajustar las aristas que han quedado fuera, se cambia el entorno de trabajo al modo de escultura y se suaviza gracias a los pinceles y herramientas que ofrece el propio *software*.

Para la parte del torso, en el modo de modelado de malla, se selecciona un polígono en la zona de la axila y, activando previamente la herramienta de edición proporcional <sup>28</sup> que ofrece *Blender,* se mueve al interior del cuerpo. Gracias a esta función, las caras adyacentes son arrastradas con la seleccionada, suavizando la malla. Al estar la malla en modo alámbrico, podemos ver fácilmente cuándo el hueco dejado es el suficiente para insertar el brazo en el lugar que queremos.

Ahora es el turno de añadir la propia articulación. Para ello, se recupera la esfera del hombro, ya que al ser concéntrica con el hombro tenemos claro el punto de rotación del mismo. La escalamos entonces hasta que, visualizándolo gracias a la vista alámbrica, quede un grosor de pared en el hombro que pueda facilitar la impresión posterior. Añadimos entonces un cilindro cuyo diámetro sea ligeramente inferior al de la bola, y lo posicionamos de manera que una ésta última y la axila. Aplicamos ahora el modificador *boolean* 2 veces sobre el torso: una seleccionando el cilindro y otra la esfera, en ese orden.

Volviendo a la extremidad, es necesario realizar la hendidura donde va a encajar lo realizado en el paso anterior. Aquí necesitaremos la esfera y la medida del diámetro del cilindro. En primer lugar, se añade un cubo con las medidas del cilindro. Tras ello, se escala (manteniendo el ancho del diámetro) de manera que cree una apertura que atraviese el hombro completo. Después, se duplica el hexaedro y se rota 90 para que quede de manera perpendicular al último corte. Aquí, en lugar de atravesar la pieza completa, solo se requiere la mitad. Estos huecos formarán el recorrido que podrá realizar el brazo. A la esfera no es necesario hacerle modificaciones, ya que es del tamaño que se necesita. Ahora se utiliza el modificador *boolean* sobre el brazo 3 veces*,* pero esta vez en el modo de diferencia (no el de unión): primero los 2 cubos y luego la bola. Con esto estaría terminada la articulación del hombro.

<sup>28</sup> *Proportional Edit.*

<sup>(</sup>https://docs.blender.org/manual/en/2.79/editors/3dview/object/editing/transform/control/pro portional\_edit.html)

Fig. 38. Operaciones booleanas del hombro. A la izquierda el torso, a la derecha el brazo. En verde las operaciones de unión, en rojo las de diferencia.

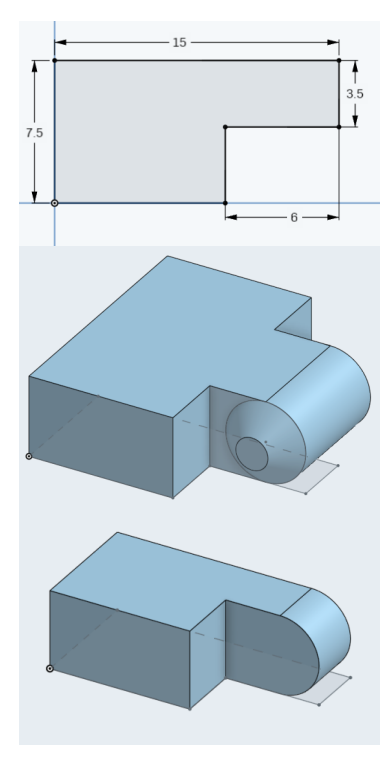

Fig. 39. Proceso de modelado del eslabón en OnShape.

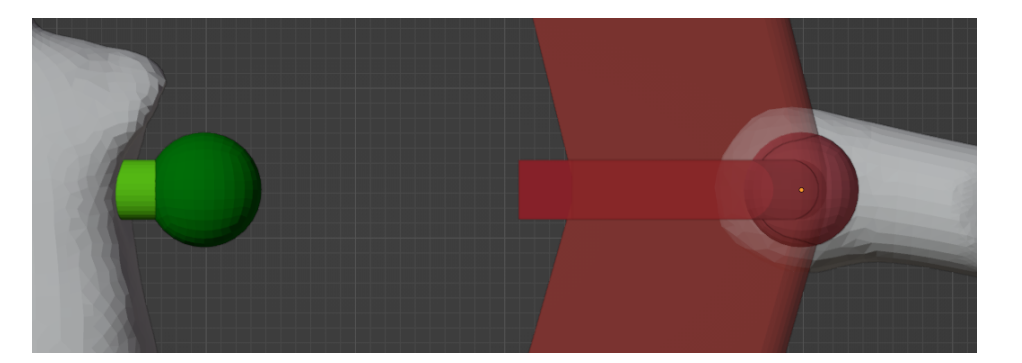

La siguiente articulación a realizar es el codo. Para ello, se utiliza la aplicación online *OnShape* para crear un ejemplo de eslabón, mediante el método visto en la asignatura de *Impresión 3D*.

Primero se crea un proyecto y se añade un "boceto" donde se dibujará la forma, en este caso del eslabón saliente. Con la herramienta "línea", se dibuja la forma general de la base de la pieza sin tener en consideración las medidas. Para ello, se utiliza la herramienta "cota", haciendo clic en la arista que se quiera introducir la medida **(Fig. 39)**. Una vez acotado todo, se aplica una extrusión de 5 milímetros. Después, se aplica una operación de redondeo sobre el saliente, para facilitar su rotación a la hora de montar la pieza completa. Tras ello, en la zona del interior de este último, se añade otro boceto y se crea un círculo concéntrico y de la misma medida que el redondeo anterior (de 5 milímetros de diámetro). Se extruye este croquis 1.5 milímetros para, luego, aplicarle un chaflán de la misma medida y tener así la parte que se va a incrustar. Finalmente se aplica una simetría sobre la cara más larga de la pieza y completar así la parte interior de la articulación.

Para la parte externa de bisagra se decide no utilizar el programa paramétrico, sino realizar directamente operaciones *booleanas* en *Blender*. Para poder trabajar con el objeto en otro *software*, es necesario exportarlo. En este caso, se decide utilizar el formato STL.

En *Blender*, se importa el modelo para trabajar con él. Se posiciona en el antebrazo de manera que al girar realice el movimiento que se busca. Aplicamos una función *booleana* de unión entre el encaje y la pieza anatómica. Se suavizan los bordes con la herramienta de escultura para dar un mejor acabado.

En la zona del brazo, se utiliza la misma pieza que hemos unido para realizar el hueco en el que encajará. En primer lugar se crea un cubo de la misma manera que para el hombro, utilizando las medidas de, en este caso, el tronco del eslabón, y se escala hacia el la fosa del codo, para hacer el agujero que permite la rotación. Para crearlo, hemos de aplicar una función *booleana* de diferencia. El siguiente paso es realizar las hendiduras sobre las que encajará la pieza. Para ello, utilizando la pieza que se ha unido al antebrazo, se realiza otro *boolean* de diferencia. Con esto queda completa la articulación del codo.

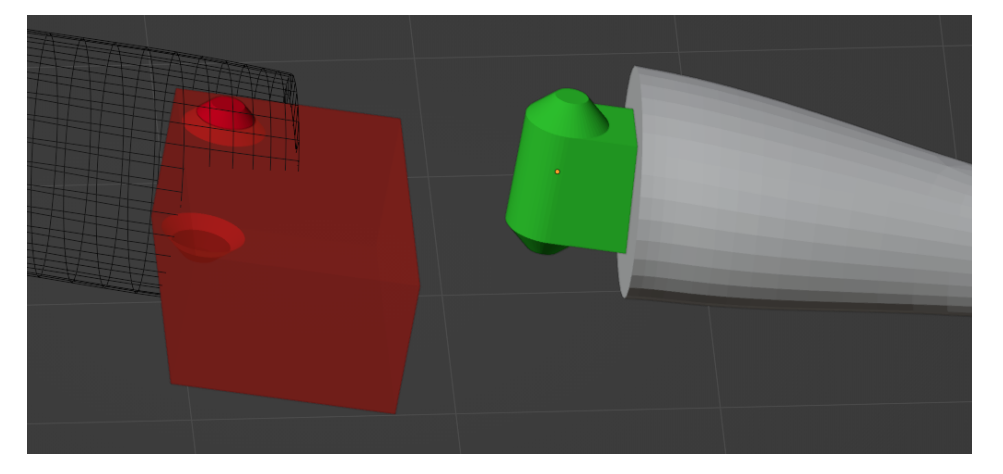

Fig. 40. Operaciones booleanas del codo. A la izquierda el brazo, a la derecha el antebrazo. En verde las operaciones de unión, en rojo las de diferencia.

> La siguiente unión es la de la muñeca. Ésta se asemeja mucho a la del hombro, solo que la bola forma parte de la mano. Para realizarla, se sigue el mismo procedimiento que el del hombro, realizando únicamente una hendidura en el antebrazo para poder rotar la articulación perpendicularmente.

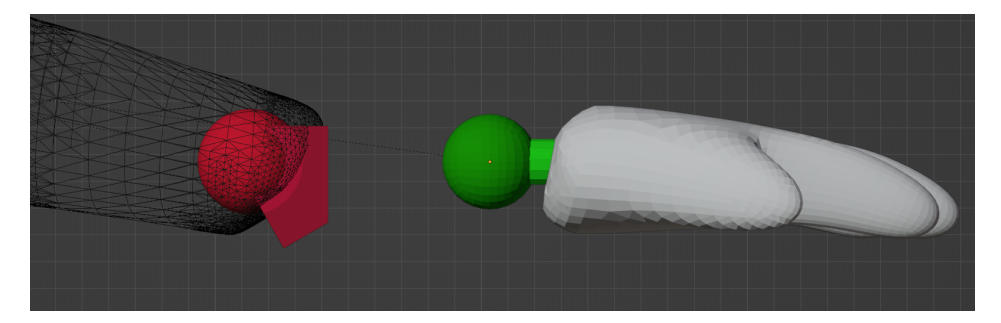

Para el tren inferior, se replican los métodos seguidos para el tren superior, con ciertas modificaciones: en el caso de la ingle y la rodilla, la dirección de las hendiduras; en el caso del tobillo, deja de ser una articulación de bola y pasa a

Fig. 41. Operaciones booleanas de la muñeca. A la izquierda el antebrazo, a la derecha la mano. En verde las operaciones de unión. en rojo las de diferencia.

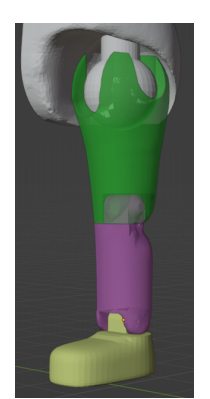

Fig. 42. Articulaciones de la pierna.

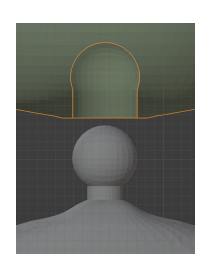

Fig. 43. Articulación del cuello.

ser una bisagra, ya que el movimiento que podía permitir la primera no se sentiría natural.

La última articulación realizada es la correspondiente al cuello. En este caso, es una articulación de bola básica, donde el hueco está en el interior de la cabeza y el saliente en el torso.

Teniendo en cuenta que sólo se han realizado las articulaciones correspondientes a medio cuerpo, faltan las de la otra mitad. Para ello, se utiliza el modificador de espejo, seleccionando como eje de simetría el propio objeto del torso. Se aplica y se separan en objetos diferentes las mallas individuales.

Con esto, ya queda completo el modelado del muñeco para comenzar las pruebas de impresión.

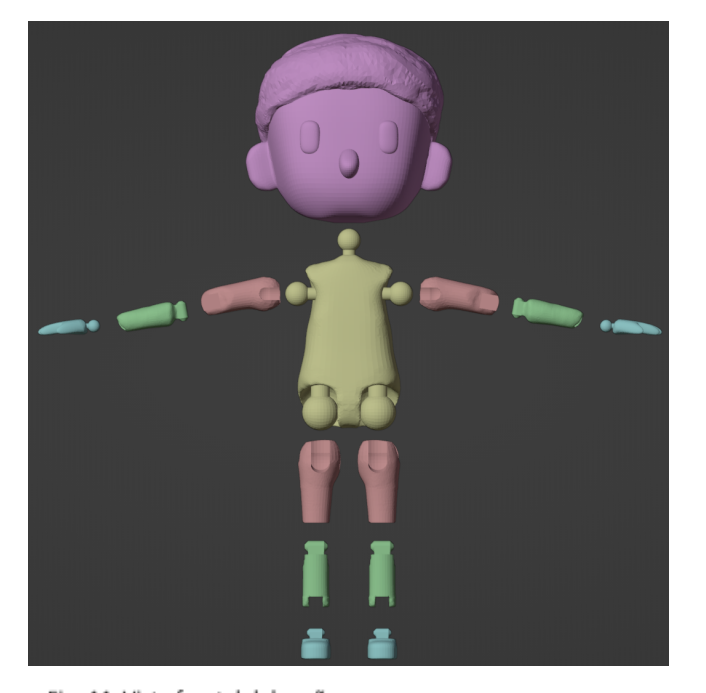

Fig. 44. Vista frontal del muñeco terminado.

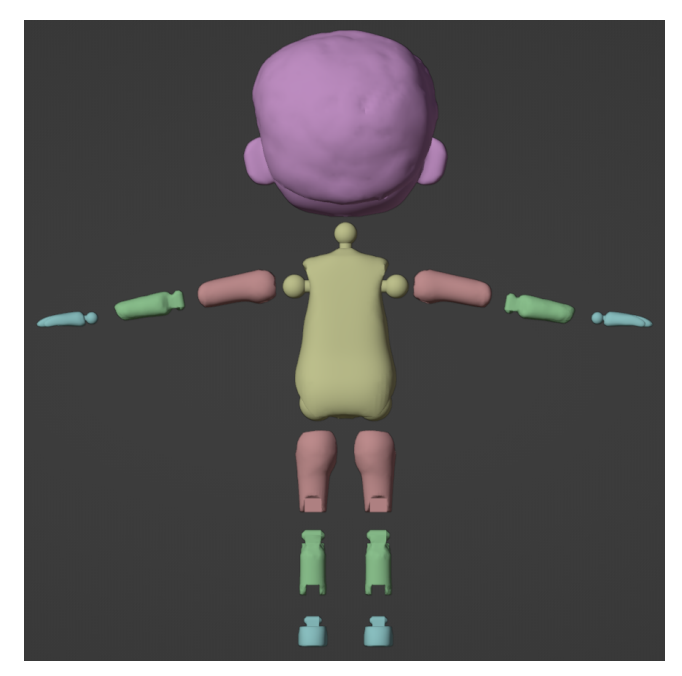

Fig. 45. Vista trasera del muñeco terminado.

## <span id="page-30-0"></span>**4.2.3.** *Impresión*

### <span id="page-30-1"></span>*4.2.3.1.* Preparación del modelo

Fig. 46. Previsualización de impresión del primer archivo (brazos).

Fig. 47. Previsualización de impresión del segundo archivo (piernas).

Fig. 48. Previsualización de impresión del tercer archivo (pies).

Fig. 49. Previsualización de impresión del cuarto archivo (torso y cabeza).

Una vez concluida la fase de modelado, se procede a preparar e imprimir las piezas. Para ello, lo primero es comprobar si el modelo no tiene agujeros ni errores en la malla, es decir, es *manifold*. Para ello, una manera rápida es seleccionar todos los objetos, pasar al modo de edición de la malla en el modo de vértices, y seleccionar la opción "*Select Non-manifold <sup>29</sup>"*. Gracias a esta herramienta, se nos marcarán los puntos que tengan problemas. Debido a la metodología de modelado escogida, no se presenta ningún problema de caras.

Una vez comprobadas todas las mallas, se exporta de manera individual cada pieza en formato STL.

Se abre el *software* Cura para preparar la impresión. Se colocan en el entorno los objetos que se vayan a producir cada vez. Se decide hacer pruebas por articulaciones: en un primer archivo, se incluyen manos, brazos y antebrazos; en un segundo archivo, espinillas y muslos; los pies se incluyen en un tercero ya que serán impresos en un color diferente al cuerpo; en un cuarto y último, torso y cabeza.

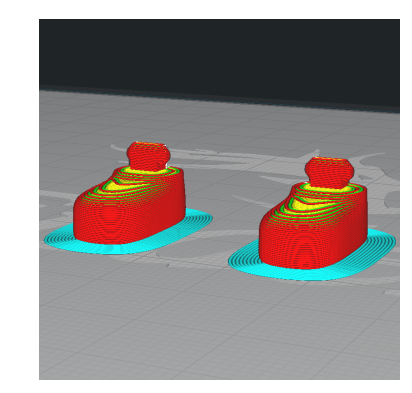

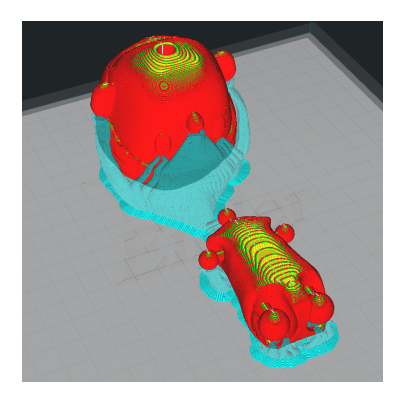

Gracias a la tienda de *add-ons* que ofrece el propio *software*, se instala y usa Auto-Orientation<sup>30</sup>, para orientar automáticamente cada figura y reducir así los soportes necesarios para su correcta impresión.

<sup>30</sup> *Auto-Orientation Plugin, por @nallath.*

(https://marketplace.ultimaker.com/app/cura/plugins/nallath/OrientationPlugin)

<sup>29</sup> *Select All by Trait.*

<sup>(</sup>https://docs.blender.org/manual/en/latest/modeling/meshes/selecting/all\_by\_trait.html#nonmanifold)

### <span id="page-31-0"></span>*4.2.3.2.* Parámetros de impresión

A la hora de decidir los parámetros de impresión es necesario tener en cuenta el uso que se le va a dar al objeto, la cantidad de detalle y el material utilizado.

Algunos parámetros como la temperatura de la boquilla y de la cama son estándar, ya que dependen de los propios materiales y maquinaria. La primera se calienta hasta 210 ºC, mientras la segunda hasta 60 ºC.

Para las piezas que más se van a manipular, se decide mantener un porcentaje de relleno elevado, para hacerlas más robustas y duraderas. En cambio, la cabeza se mantiene siempre con un porcentaje de relleno del 10%. A continuación, se adjunta un gráfico que representa cómo varían el precio, gasto de material y tiempo de impresión en función del porcentaje de relleno.

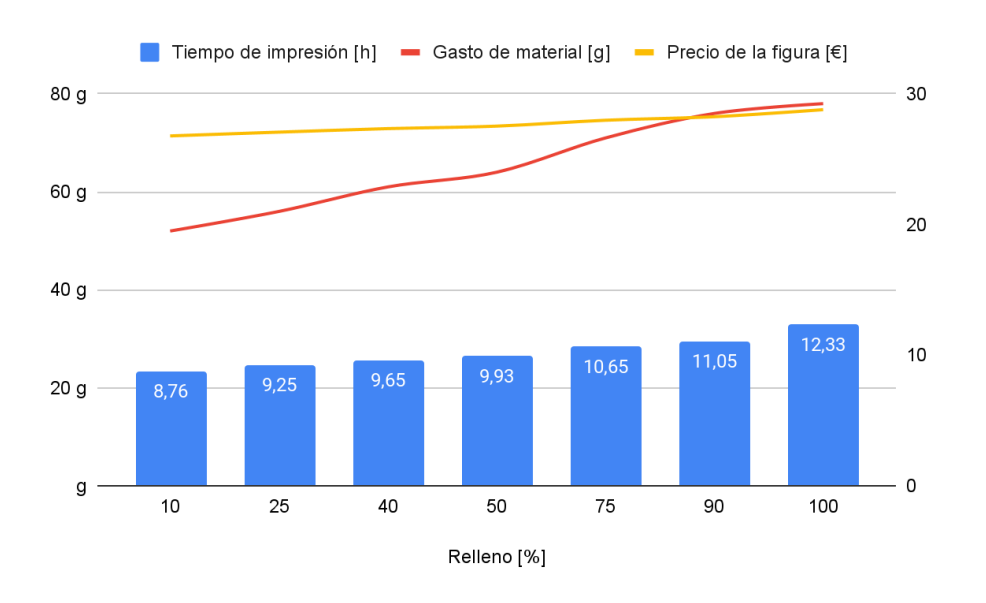

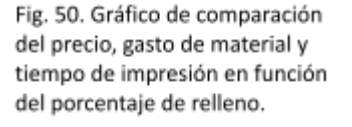

Se decide, tras analizar la gráfica, imprimir al 90% de relleno por el gran salto de tiempo de impresión con respecto al 100% y el poco cambio con respecto al 75%.

### <span id="page-31-1"></span>**4.2.4.** *Vestuario*

#### <span id="page-31-2"></span>*4.2.4.1.* Diseño

A la hora de decidir el vestuario, se busca un estilo clásico y no demasiado complejo por tratarse de un prototipo. Se decide vestir al personaje con una

camiseta blanca con un detalle negro, pantalones vaqueros, y calzado blanco. La decisión del tipo de textil viene dada por los retales de los que dispone el autor: algodón blanco para el superior, y algodón vaquero para el inferior.

### <span id="page-32-0"></span>*4.2.4.2.* Costura

Se llega a la conclusión de que la manera más eficaz es desplegar la camiseta en 2 piezas, la frontal y la trasera. Se cose directamente la ropa con el muñeco dentro. Los bajos de la camiseta y la parte del cuello están cosidos utilizando punto de ojal<sup>31</sup>.

Para los pantalones se sigue la misma metodología, solo que en este caso se cosen con anterioridad por la facilidad que supone vestir al muñeco con respecto a la camiseta.

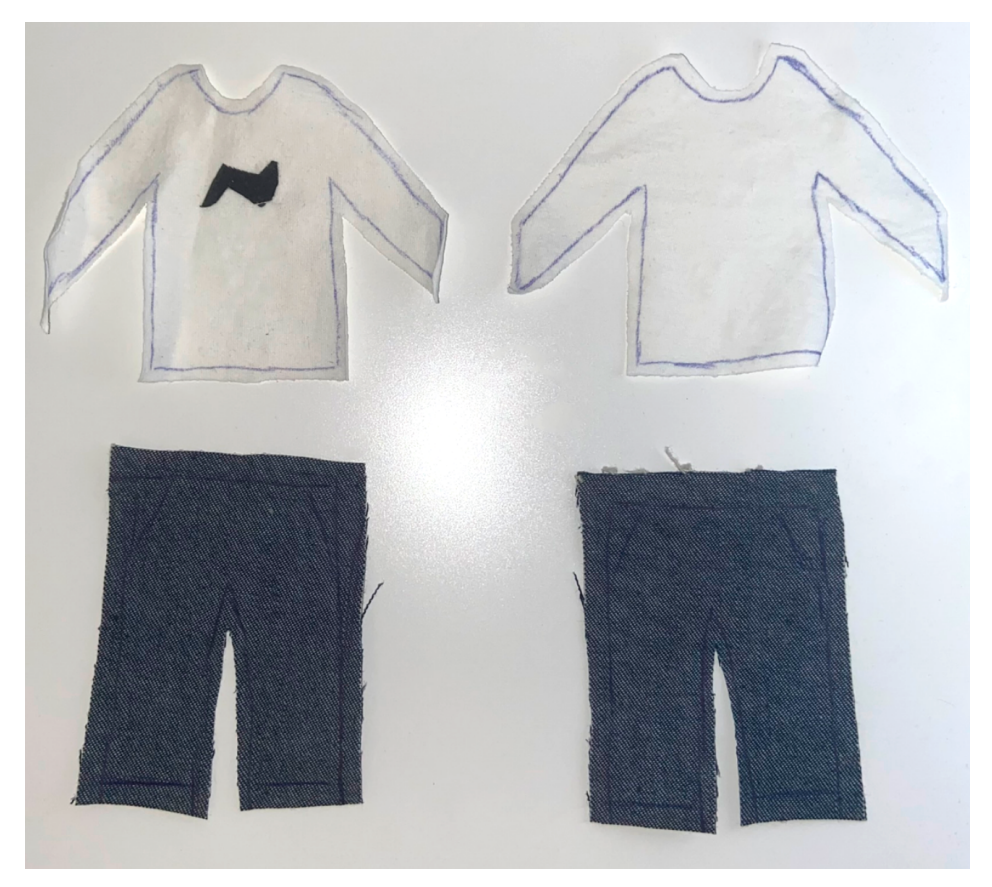

Fig. 51. Patrones utilizados para la ropa.

<sup>31</sup> ¿Cómo tejer punto ojal? (https://blog.weareknitters.es/puntos-tejer/punto-ojal/)

Fig. 52. Muñeco final vestido con la ropa.

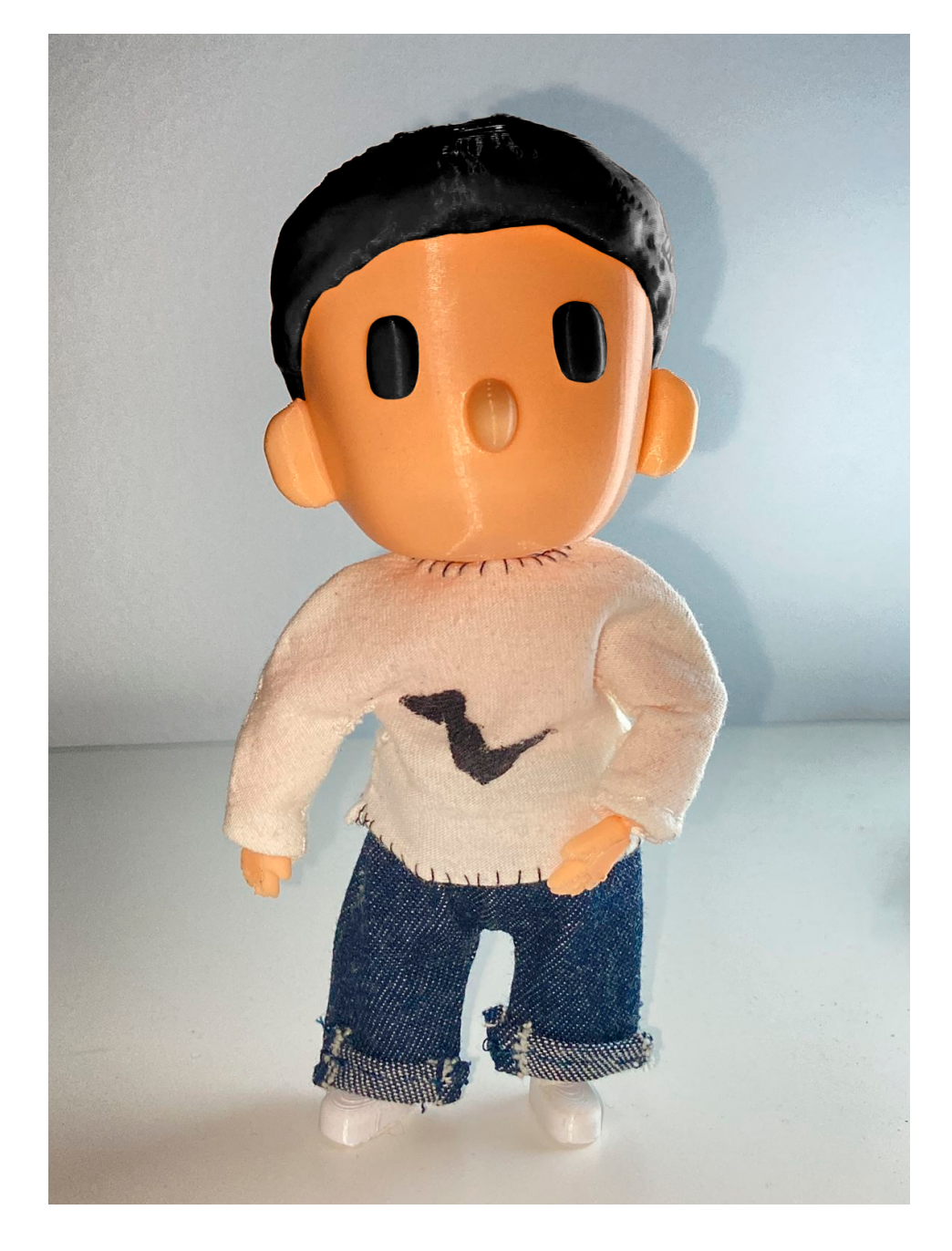

# <span id="page-34-0"></span>**5. PROYECCIÓN**

Para comprobar si el proyecto es viable dentro del mundo de la industria juguetera, la mejor manera es mediante un análisis DAFO (Debilidades, Amenazas, Fortalezas, Oportunidades).

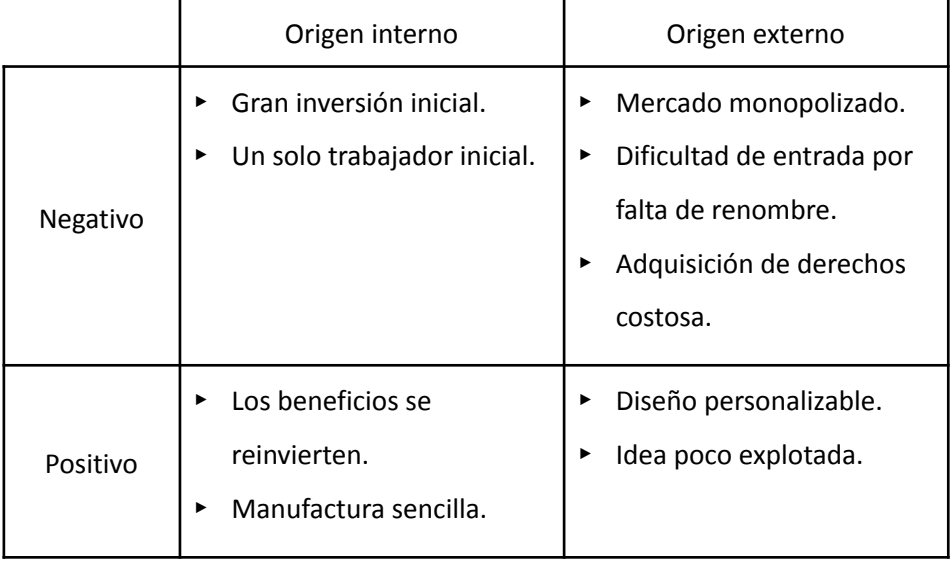

Tabla 1. Análisis DAFO para la proyección futura del juguete.

> En cuanto a aspectos negativos, las debilidades (de origen interno) son meros problemas económicos, que con un trabajo bien organizado y con visión de futuro pueden desaparecer. Las amenazas en cambio, son más complejas. La existencia de un mercado ya establecido y de unos fanáticos incondicionales de las grandes marcas hacen que sea difícil entrar a competir. Para conseguir que el juguete pueda hacerse hueco, es necesario apelar ya no a los fanes de las grandes marcas, sino a los fanes de pequeñas compañías poco representadas por las primeras. Esto se refiere a no intentar adquirir los derechos de, por ejemplo, *Marvel*, sino comenzar por franquicias menos popular y que, por lo general, tienen una *fanbase <sup>32</sup>* muy fiel. Esto es el caso de equipos de deportes electrónicos, un mercado relativamente reciente y sin explotar. Aprovechándose de estos factores, el juguete podrá tener una mayor acogida por parte de los seguidores si se crean figuras de sus creadores de contenido favoritos.

<sup>32</sup> *Definición de fanbase* (https://dictionary.cambridge.org/es/diccionario/ingles/fanbase)

Tras este estudio, se puede concretar que, llevada a cabo de la manera correcta, estableciendo un buen ritmo de trabajo y llegando a acuerdos con algunas marcas, la idea puede tener una buena proyección futura.

# <span id="page-35-0"></span>**6. PRESUPUESTO**

Para calcular el presupuesto, los factores más importantes a tener en cuenta son los honorarios por el diseño, el coste *software* y energético, y el coste de material.

Para el coste humano, se establece un precio de 10€ la hora. Habiendo trabajado en el proyecto alrededor de 70 horas, asciende a 700€.

Para la fase de producción primaria (bocetos y diseño base), se utilizaron los programas Procreate e Illustrator CC. El primero tiene un coste de 9.99€, mientras que el segundo es un pago anual de 235,95 € (utilizando el plan de pago para estudiantes).

Para el diseño e impresión 3D, se utilizaron *Blender*, *OnShape* y *Cura* (todos gratuitos).

Para el coste de material de la propia figura, se utiliza una hoja de cálculo<sup>33</sup> de libre uso proporcionada por la plataforma de impresión 3D *Bitfab*.

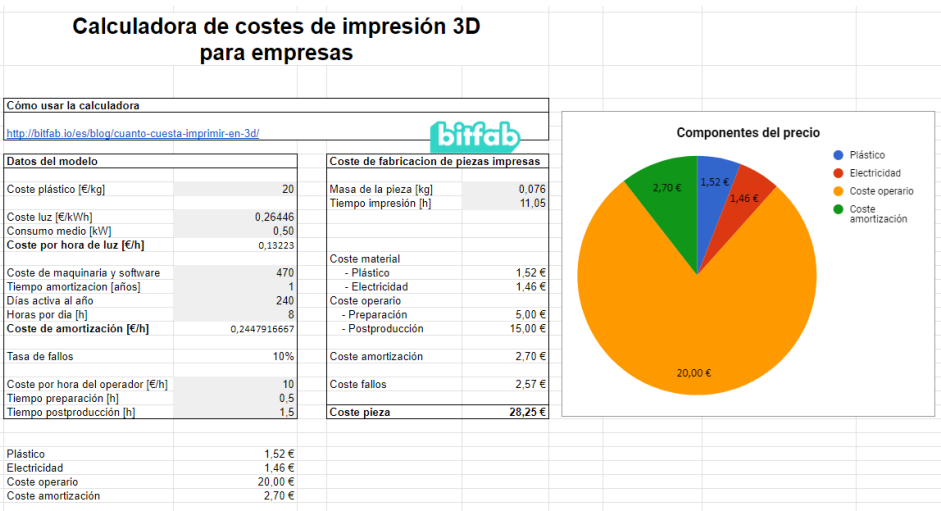

Fig. 53. Hoja de cálculo gratuita proporcionada por Bitfab, utilizada para calcular el precio de cada figura.

<sup>33</sup> *¿Cuánto cuesta imprimir en 3D?* (https://bitfab.io/es/blog/cuanto-cuesta-imprimir-en-3d/)

Para el cálculo de presupuesto final, se utiliza la plantilla anterior modificándola a conveniencia. Se une el coste de la impresora con el de *software*, y se incluye en el coste de postproducción el trabajo de costura.

Finalmente, sumando el coste generado por la hoja de cálculo y el de los honorarios, queda un precio total de 728,25€ por la elaboración del prototipo.

# <span id="page-36-0"></span>**7. CONCLUSIONES**

La impresión 3D abre las puertas a un sinfín de oportunidades. Gracias a ella, se ha podido cumplir con éxito el propósito principal de este trabajo.

Al principio, durante la realización de bocetos surgieron dudas acerca de la forma del juguete, pero se pudieron solucionar gracias a un análisis previo de las fases futuras. El modelado, en cambio, resultó ser más sencillo gracias a las facilidades que ofrecían los programas utilizados y a los conocimientos obtenidos en asignaturas cursadas durante el Grado.

Lo más complicado llegó cuando se comenzó a imprimir el prototipo, ya que no solo se dependía del modelo, sino del funcionamiento y puesta a punto de la impresora 3D. En algunos casos, las piezas de prueba no terminaron saliendo como se esperaba, por lo que fue necesario analizar el por qué de cada error. Gracias a esto se terminaron adquiriendo conocimientos y experiencia para futuros proyectos.

La costura ha terminado realizándose de manera satisfactoria, ya que, teniendo en cuenta las limitaciones por el tamaño, se han producido prendas con pespuntes de calidad y resistentes como se buscaba.

Todos los pequeños pasos han sido claves para llegar al resultado y han hecho que sea posible la realización satisfactoria de un prototipo de juguete muy cercano a la idea que se tiene para la continuación futura del proyecto.

# <span id="page-37-0"></span>**8. BIBLIOGRAFÍA**

Clarós, P., & Puig Costa, M. (2017). *Sobre el coleccionismo: introducción a la historia : discurso de ingreso en la Real Academia Europea de Doctores, como académico correspondiente, en el acto de su recepción el 24 de enero de 2017*. Reial Acadèmia Europea de Doctors = Real Academia Europea de Doctores.

> [https://raed.academy/wp-content/uploads/2017/02/WEB\\_RAED\\_Puig](https://raed.academy/wp-content/uploads/2017/02/WEB_RAED_Puig_51.pdf) [\\_51.pdf](https://raed.academy/wp-content/uploads/2017/02/WEB_RAED_Puig_51.pdf)

Ferrero, C. (4 de diciembre, 2017). *APLICACIÓN DEL MODELADO DIGITAL Y LA IMPRESIÓN 3D EN EL PROCESO DE ELABORACIÓN DE PROPS Y FIGURAS COLECCIONABLES.* Consultado el 27 de junio, 2022. https://riunet.upv.es/bitstream/handle/10251/91973/FERRERO%20-% 20Aplicaci%c3%b3n%20del%20modelado%20digital%20y%20la%20im presi%c3%b3n%203D%20en%20el%20proceso%20de%20elaboraci%c3 %b3n%20de%20props....pdf

Rubio, R. (1 de abril, 2022). *Modelado digital de personajes para figuras coleccionables.pdf*. Consultado el 27 de junio, 2022. https://riunet.upv.es/bitstream/handle/10251/181707/Rubio%20-%20 Modelado%20digital%20de%20personajes%20para%20figuras%20cole ccionables.pdf

### **Webgrafía**

*Bisect*. (s.f.). Blender Documentation. Consultado el 8 de julio, 2022. https://docs.blender.org/manual/en/latest/modeling/meshes/editing/ mesh/bisect.html

*Blue parade SG AHN*. (s.f.). Behance. Consultado el 4 de julio, 2022. https://www.behance.net/blueparade

*Boolean Modifier*. (s.f.). Blender Documentation. Consultado el 8 de julio, 2022. https://docs.blender.org/manual/en/latest/modeling/modifiers/genera te/booleans.html

*Breve Historia de la impresión 3D*. (1 de enero, 2018). Impresoras3D.com - La mejor tienda de impresoras 3D en España. Consultado el 3 de julio, 2022.

https://www.impresoras3d.com/breve-historia-de-la-impresion-3d/ *CARAJO (@carajo)*. (s.f.). Instagram. Consultado el 4 de julio, 2022. https://www.instagram.com/carajo

*Catalog Continuation Page: Marbles (with suede pouch)*. (s.f.). Historical Folk Toys. Consultado el 28 de junio, 2022.

https://www.historicalfolktoys.com/catcont/3004.html

Clark, D. (s.f.). *Funko History – The History of Funko Pops – Entertainment Earth Funko Origins*. Entertainment Earth. Consultado el 4 de julio, 2022. https://www.entertainmentearth.com/news/history-funko/

*Cómo tejer punto ojal*. (28 de abril, 2015). WeAreKnitters. Consultado el 14 de julio, 2022. https://blog.weareknitters.es/puntos-tejer/punto-ojal/

*Comprar Creality CR Touch para Ender 3 (Pro) /Ender 3 V2/Ender 5 Pro*. (s.f.). Creality. Consultado el 6 de julio, 2022.

https://www.creality3dofficial.com/es/products/creality-cr-touch

*CR Touch. Revisión práctica y guía paso a paso*. (s.f.). El mundo 3D. Consultado el 3 de julio, 2022. https://elmundo3d.com/cr-touch/

*¿Cuánta electricidad consume una impresora 3D?* (6 de septiembre, 2017). Endesa. Consultado el 3 de julio, 2022.

> https://www.endesa.com/es/blog/blog-de-endesa/luz/cuanto-consum e-impresora3d

*¿Cuánto cuesta imprimir en 3D? Calculadora del precio de imprimir en 3D*. (s.f.). Bitfab. Consultado el 9 de julio, 2022.

https://bitfab.io/es/blog/cuanto-cuesta-imprimir-en-3d

*¡Dibuja personajes chibi con estos sencillos pasos!* (s.f.). CLIP STUDIO PAINT. Consultado el 30 de junio, 2022.

https://www.clipstudio.net/aprende-a-dibujar/archives/157377

*Edge Loops*. (s.f.). Wings 3D. Consultado el 7 de julio, 2022.

http://www.wings3d.com/?page\_id=766

*Estereolitografía | Tecnologías y materiales de impresión 3D*. (s.f.). Materialise. Consultado el 3 de julio, 2022.

https://www.materialise.com/es/manufacturing/tecnologia-de-impresi on-3d/estereolitografia

*Extrude*. (s.f.). Blender Documentation. Consultado el 7 de julio, 2022. https://docs.blender.org/manual/en/2.80/modeling/meshes/editing/d uplicating/extrude.html

*Felix the Cat*. (s.f.). Felix The Cat Wiki. Consultado el 29 de junio, 2022. https://felixthecat.fandom.com/wiki/Felix\_the\_Cat

Fernández, M. (25 de mayo, 2016). *Breve Historia del Coleccionismo I - Antigüedad Clásica y Edad Media*. Artelista.com. Consultado el 29 de junio, 2022. https://www.artelista.com/blog/historia-coleccionismo-i/

*Funko Pop: la historia de las figuras coleccionables más frikis - Blog La Frikileria*. (s.f.). La Frikileria. Consultado el 4 de julio, 2022.

https://lafrikileria.com/blog/historia-funko-pop/

*Fused Deposition Modeling (FDM)*. (s.f.). WhiteClouds. Consultado el 3 de julio, 2022. https://www.whiteclouds.com/3dpedia/fdm/

*G-code*. (s.f.). Wikipedia. Consultado el 6 de julio, 2022.

https://es.wikipedia.org/wiki/G-code

*Hombre de acción*. (s.f.). hmong.es. Consultado el 4 de julio, 2022. https://hmong.es/wiki/Action\_Man

*Hombre de acción - frwiki.wiki*. (2 de marzo, 2021). frwiki.wiki. Consultado el 4 de julio, 2022. https://es.frwiki.wiki/wiki/Action\_Man

*Inset Faces*. (s.f.). Blender Documentation. Consultado el 7 de julio, 2022. https://docs.blender.org/manual/en/2.80/modeling/meshes/editing/d uplicating/inset.html

*Juguete - Definición*. (s.f.). Diccionario de la lengua española. Consultado el 28 de junio, 2022. https://dle.rae.es/juguete

López, J. M. (28 de abril, 2019). *El nacimiento de la impresora 3D moderna*. Hipertextual. Consultado el 3 de julio, 2022. https://hipertextual.com/2019/04/primera-impresora-3d

*Los costes de la impresión 3D*. (21 de diciembre, 2016). Filament2Print. Consultado el 3 de julio, 2022.

https://filament2print.com/es/blog/18\_costes-impresion-3D.html

Marchante, A. (23 de septiembre, 2021). *¿Qué es un G-Code y cuál es su función en el proceso de impresión 3D?* 3D Natives. Consultado el 6 de julio, 2022.

> https://www.3dnatives.com/es/g-code-proceso-impresion-3d-2309202 12

*merchandising - Definition*. (s.f.). Oxford Learner's Dictionaries. Consultado el 29 de junio, 2022.

> https://www.oxfordlearnersdictionaries.com/definition/english/merch andising

*Mickey Mouse*. (s.f.). Disney Wiki. Consultado el 29 de junio, 2022. https://disney.fandom.com/es/wiki/Mickey\_Mouse

- *Mirror Modifier*. (s.f.). Blender Documentation. Consultado el 7 de julio, 2022. https://docs.blender.org/manual/en/latest/modeling/modifiers/genera te/mirror.html
- Nyanko, L. (23 de noviembre, 2015). Honey's Anime. Consultado el 30 de junio, 2022. https://honeysanime.com/es/que-es-chibi-definicion

*Proportional Edit*. (s.f.). Blender Documentation. Consultado el 8 de julio, 2022. https://docs.blender.org/manual/en/2.79/editors/3dview/object/editi ng/transform/control/proportional\_edit.html

*PUNKBUSTERS™ EXHIBITION 2017*. (27 de abril, 2017). Behance. Consultado el 4 de julio, 2022.

https://www.behance.net/gallery/52034719/PUNKBUSTERS-EXHIBITIO N-2017

*PUNKBUSTERS® (@punkbusters)*. (s.f.). Instagram. Consultado el 4 de julio, 2022. https://www.instagram.com/punkbusters

- *¿Qué son las Q Posket?* (s.f.). Banpresto. Consultado el 4 de julio, 2022. https://www.banpresto.es/que-son-las-q-posket/
- Ribas, J. (s.f.). *Principales formas de Presentación y Modelado de objetos 3D*. Jose Ribas, DissenyProducte. Consultado el 7 de julio, 2022.

https://dissenyproducte.blogspot.com/2019/09/Topologia-Modelado3 D-Tris-Quad-Ngon.html?m=1

- Risco-Castillo, M. (2 de junio, 2022). *mriscoc/Ender3V2S1: This is optimized firmware for Ender3 V2/S1 3D printers.* GitHub. Consultado el 6 de julio, 2022. https://github.com/mriscoc/Ender3V2S1
- Sedano, J. (8 de septiembre, 2018). *Funko Pop!, la historia detrás de las figuras de éxito*. Diario Sur. Consultado el 4 de julio, 2022. https://www.diariosur.es/sociedad/funko-historia-detras-20180905205 904-nt.html
- *Select All by Trait*. (s.f.). Blender Documentation. Consultado el 8 de julio, 2022. https://docs.blender.org/manual/en/latest/modeling/meshes/selectin g/all\_by\_trait.html#non-manifold

*Significado de FANBASE en el Diccionario Cambridge inglés*. (s.f.). Cambridge Dictionary. Consultado el 9 de julio, 2022.

https://dictionary.cambridge.org/es/diccionario/ingles/fanbase

Stamp, J. (29 de marzo, 2013). *Now You Know the History of G.I. Joe. And Knowing Is Half The Battle*. Smithsonian Magazine. Consultado el 4 de julio, 2022.

> https://www.smithsonianmag.com/arts-culture/now-you-know-the-his tory-of-gi-joe-and-knowing-is-half-the-battle-11506463/

*Subdivision Surface Modifier*. (s.f.). Blender Documentation. Consultado el 7 de julio, 2022.

> https://docs.blender.org/manual/en/latest/modeling/modifiers/genera te/subdivision\_surface.html

*toy*. (s.f.). British Museum. Consultado el 28 de junio, 2022. https://www.britishmuseum.org/collection/object/Y\_EA26687

*Toys 25 2020 | Brand Value Ranking League Table*. (s.f.). Brandirectory. Consultado el 4 de julio, 2022.

https://brandirectory.com/rankings/toys/2020/table

*Toys and Playthings of the Middle Ages and Renaissance*. (s.f.). Larsdatter.com. Consultado el 29 de junio, 2022. http://www.larsdatter.com/toys.htm

*Toy Timeline – Discover*. (21 de mayo, 2012). Royal Pavilion and Museums Brighton and Hove. Consultado el 28 de junio, 2022.

https://brightonmuseums.org.uk/discover/2012/05/21/toy-timeline/

*Ultimaker Cura: software de impresión 3D potente y fácil de usar*. (s.f.).

Ultimaker. Consultado el 6 de julio, 2022.

https://ultimaker.com/es/software/ultimaker-cura

- *Una breve historia de las figuras de acción*. (22 de junio, 2018). Blog de Nube Azul Juguetes | Tu juguetería online. Consultado el 29 de junio, 2022. https://nubeazuljuguetes.wordpress.com/2018/06/22/una-breve-histo ria-de-la-figura-de-accion/
- van Kessel, J. (19 de mayo, 2022). *nallath/CuraOrientationPlugin: CuraOrientation plugin is a simple wrapper around the STL-tweaker.* GitHub. Consultado el 9 de julio, 2022.

https://github.com/nallath/CuraOrientationPlugin

van Kessel, J. (2 de junio, 2022). *Auto-Orientation*. Cura Plugins. Consultado el 9 de julio, 2022.

> https://marketplace.ultimaker.com/app/cura/plugins/nallath/Orientati onPlugin

- Welsh, J. (12 de julio, 2013). *Open Source Action Figure with 70 Points of Articulation (aka Dexter)*. Thingiverse. Consultado el 6 de julio, 2022. https://www.thingiverse.com/thing:116571
- *Wireframe Overlay*. (s.f.). Katsbits. Consultado el 8 de julio, 2022. <https://www.katsbits.com/codex/wireframe>

# **Vídeografía**

Krafft, D. (2 de mayo, 2020). *Designing Custom Funko Pops in 3d Software*. YouTube. Consultado el 8 de julio, 2022. https://www.youtube.com/watch?v=ZvQNCAHTxQc&t=431s Lile, D. (29 de septiembre, 2016). *Blender Character Modeling*. YouTube. Consultado el 1 de julio, 2022.

https://www.youtube.com/playlist?list=PLyelx0TsmSpcnM61Z2XLrs1sIn sQvdfl0

Romero, D. (Director). (2018). *Making Fun: The Story of Funko* [Making Fun: La historia de Funko] [Película]. Eddie Grace Arts and Film. https://www.youtube.com/watch?v=fX\_ZKg4O3vM

# <span id="page-43-0"></span>**9. ÍNDICE DE FIGURAS**

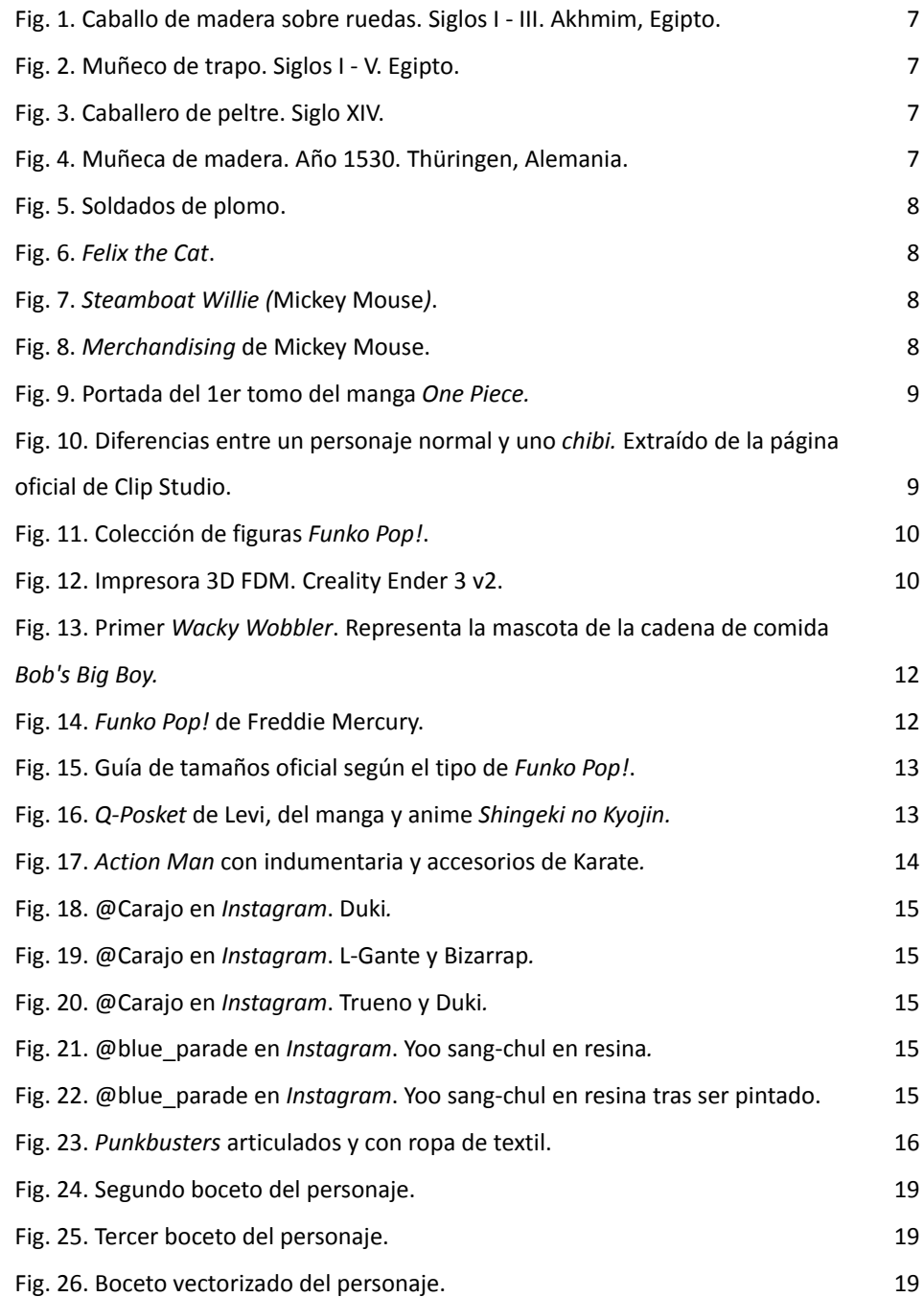

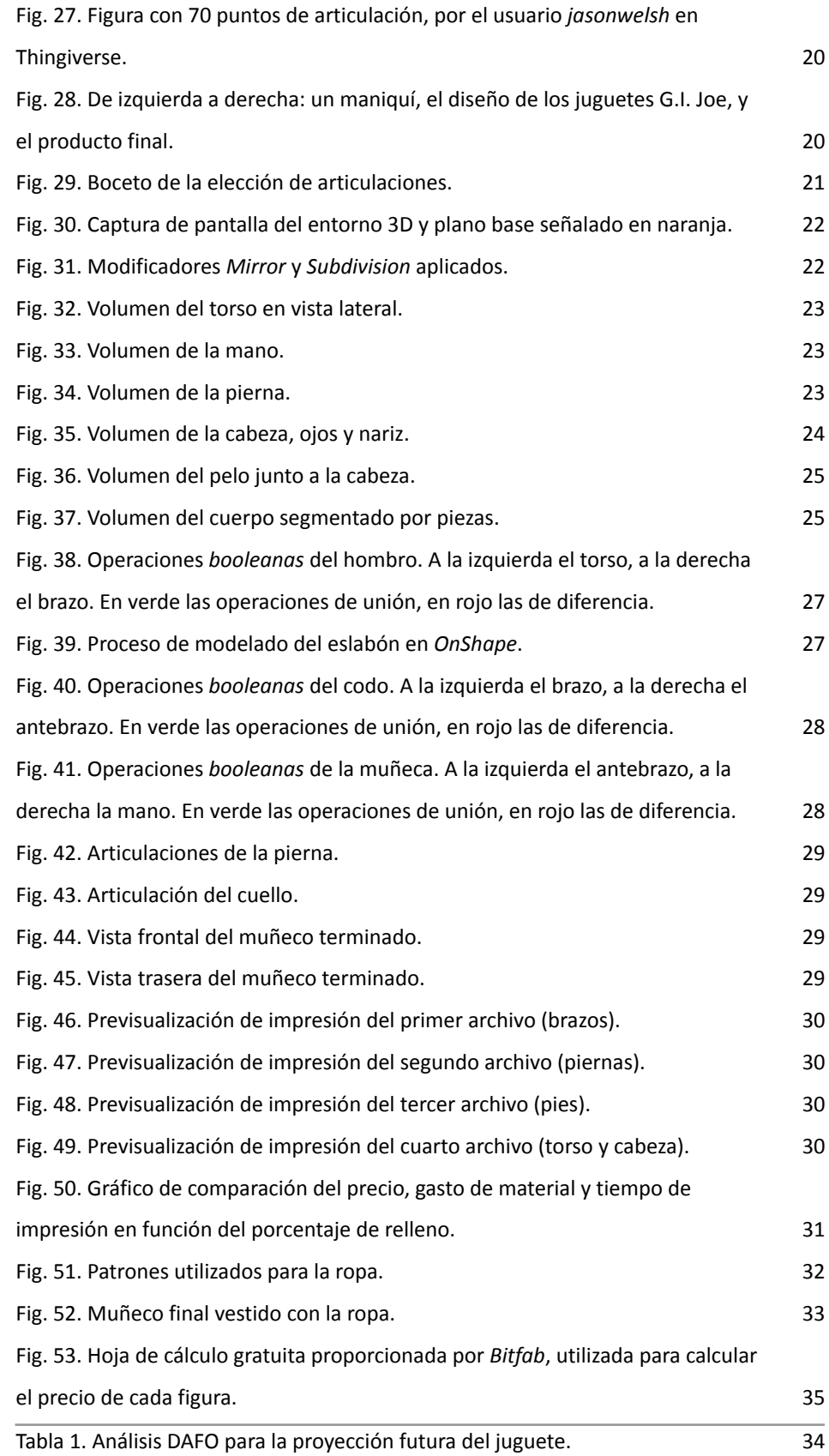

# <span id="page-45-0"></span>**10. ANEXOS**

# **Anexo - Renders del producto**

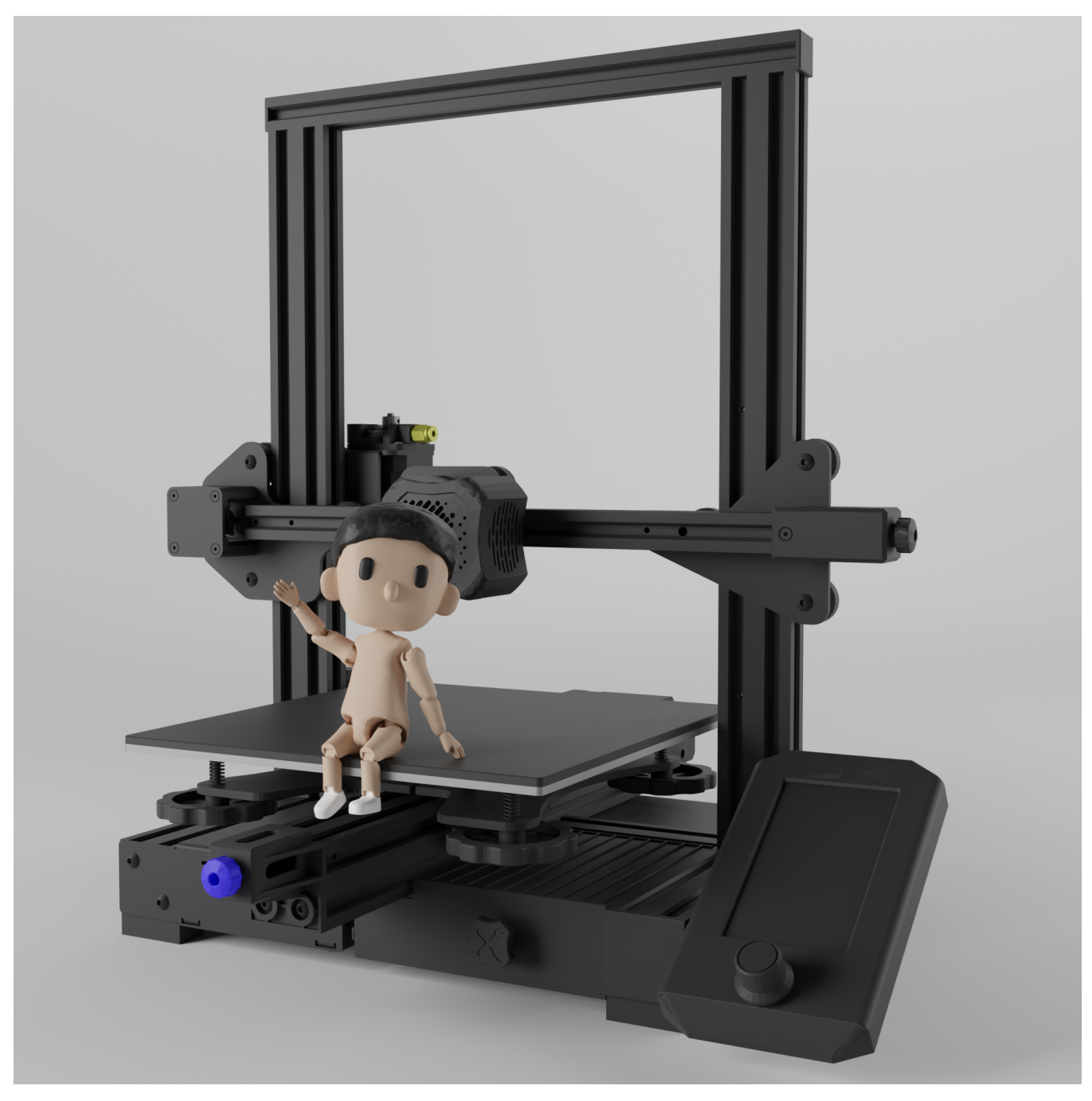

Render 1. El muñeco articulado sentado sobre una impresora 3D, saludando a cámara.

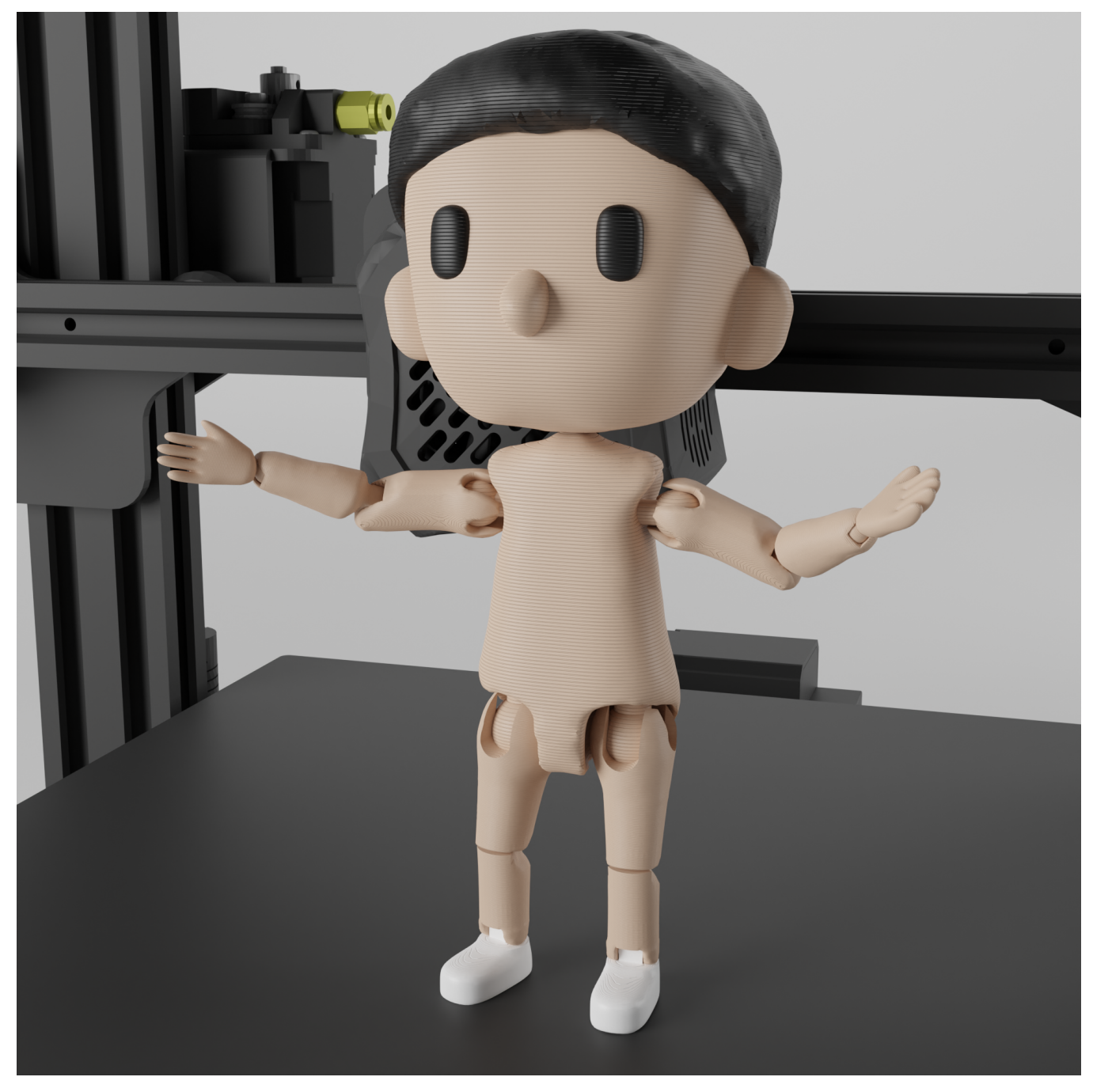

Render 2. El muñeco articulado de pie sobre una impresora 3D.

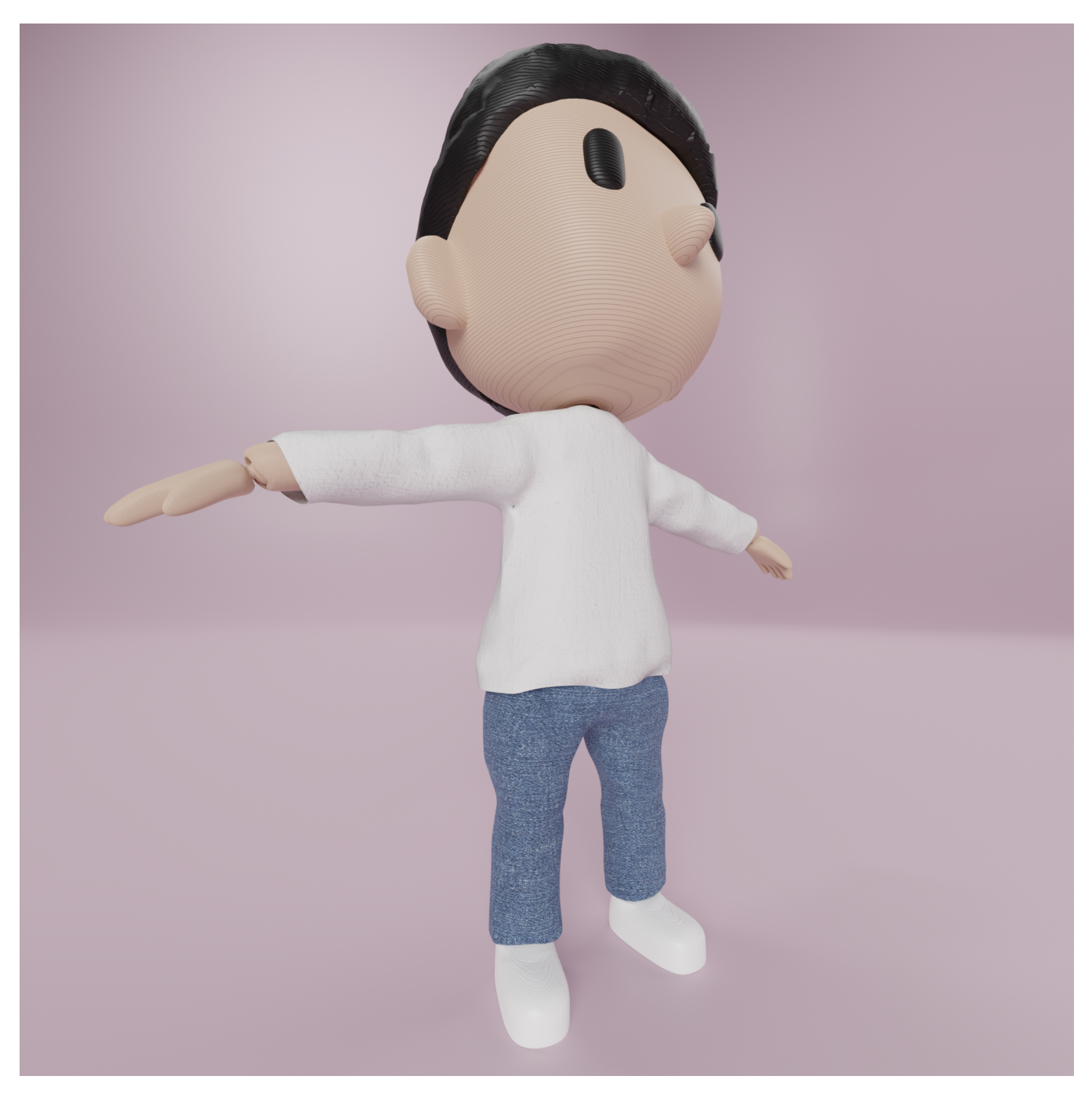

Render 3. El muñeco articulado con los brazos abiertos, vestido con una simulación de la ropa real, en un entorno neutro.

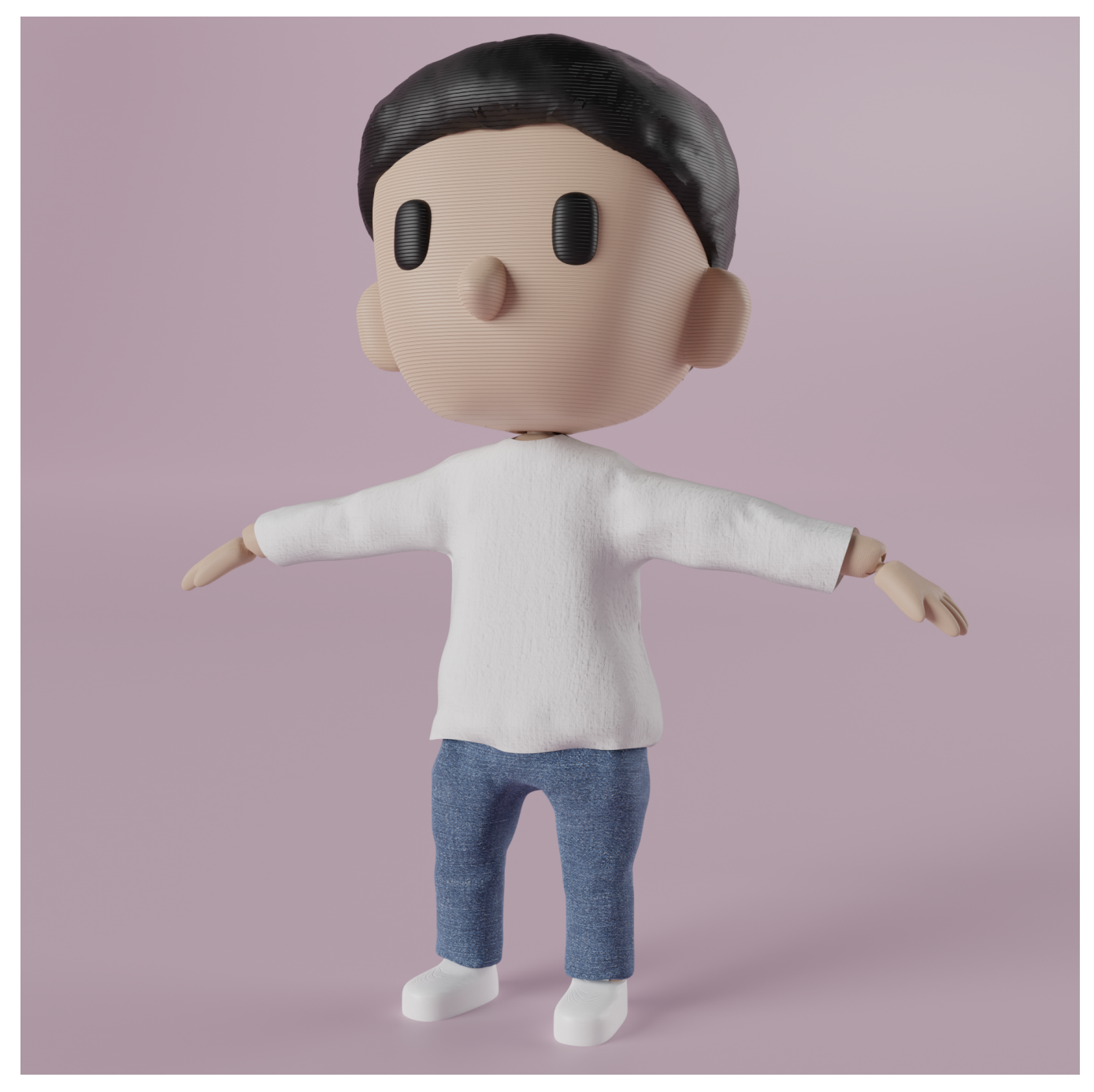

Render 4. El muñeco articulado con los brazos abiertos, vestido con una simulación de la ropa real, en un entorno neutro.

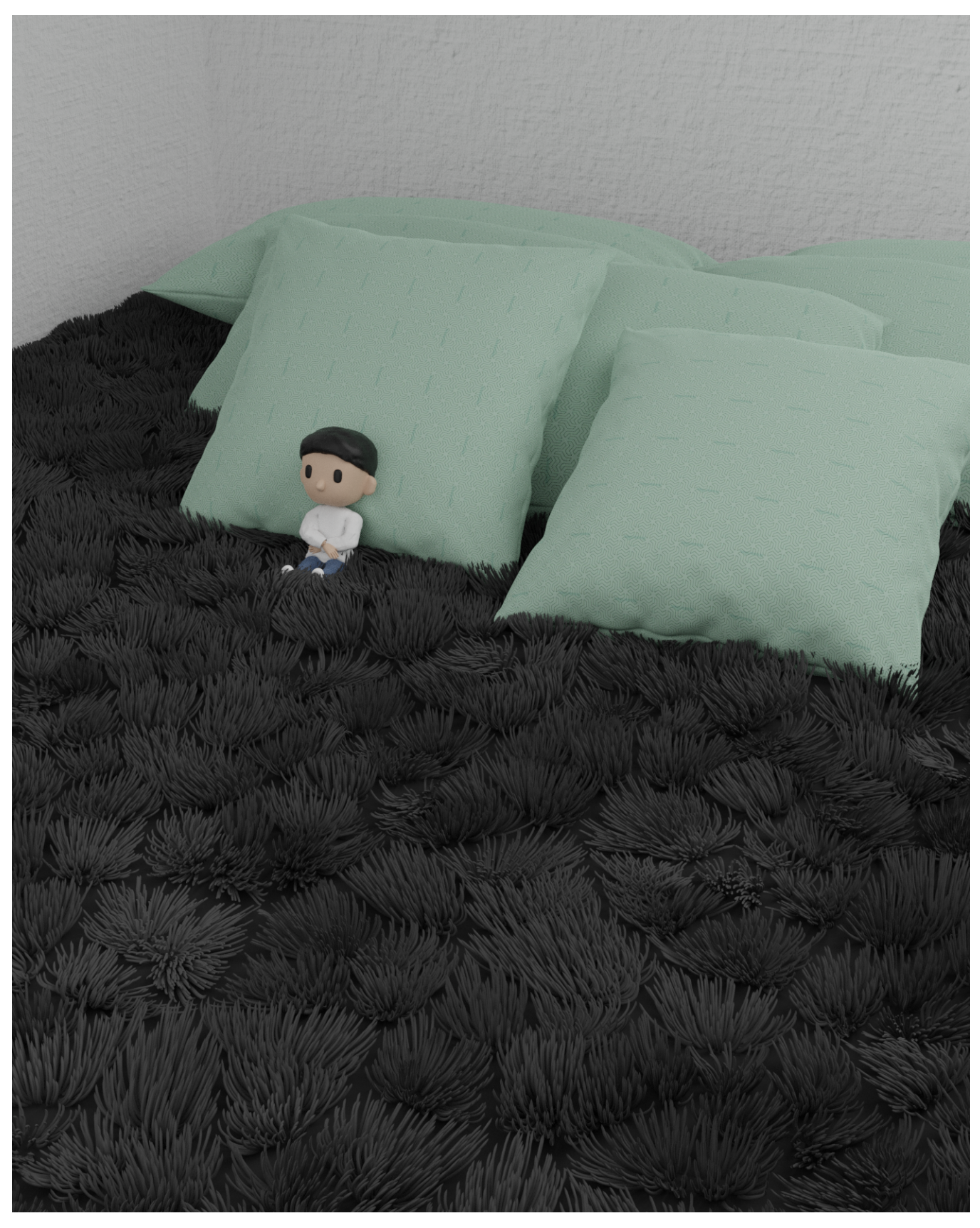

Render 5. El muñeco articulado con los brazos cruzados, vestido con una simulación de la ropa real, sobre una cama.

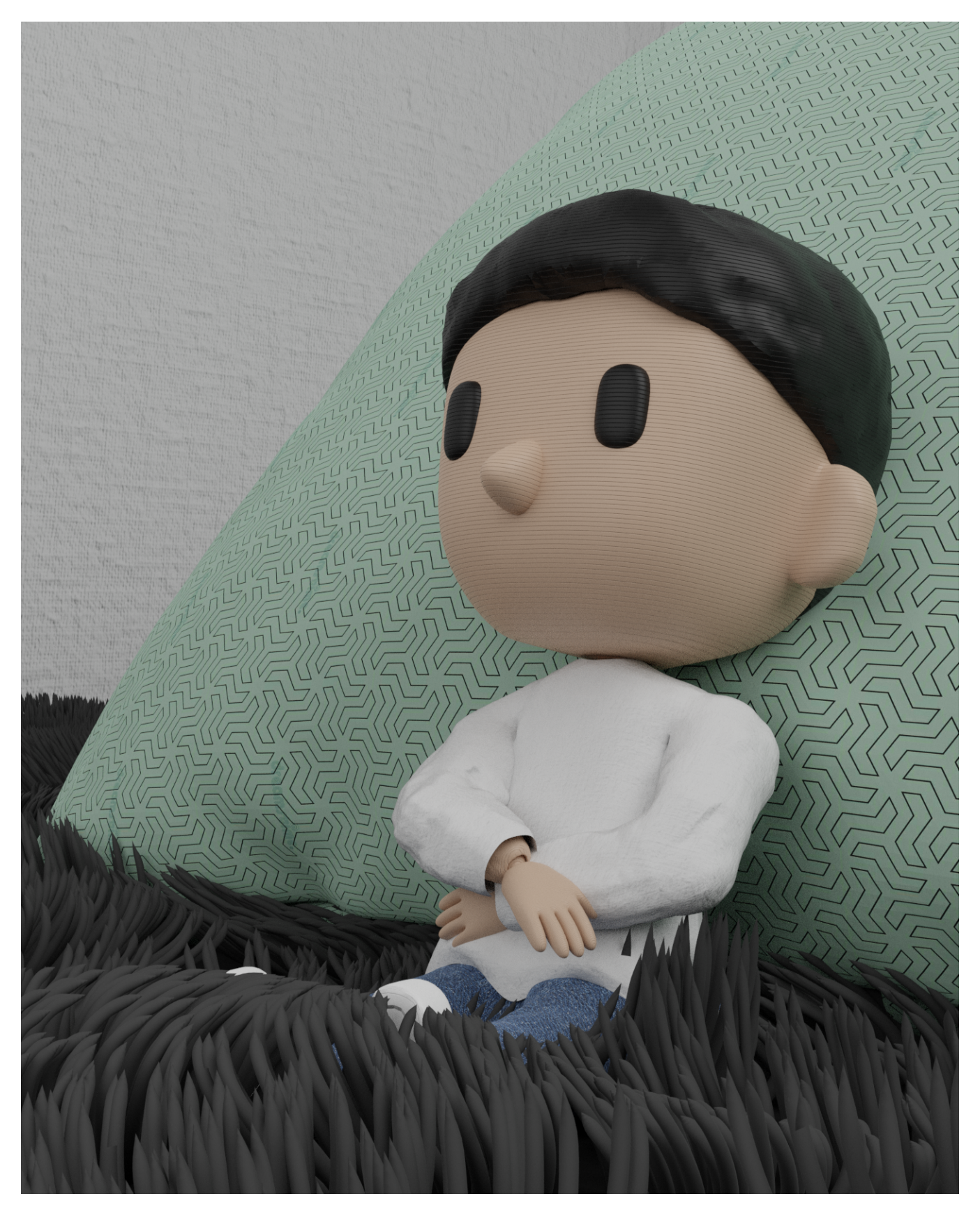

Render 6. El muñeco articulado con los brazos cruzados, vestido con una simulación de la ropa real, sobre una cama.

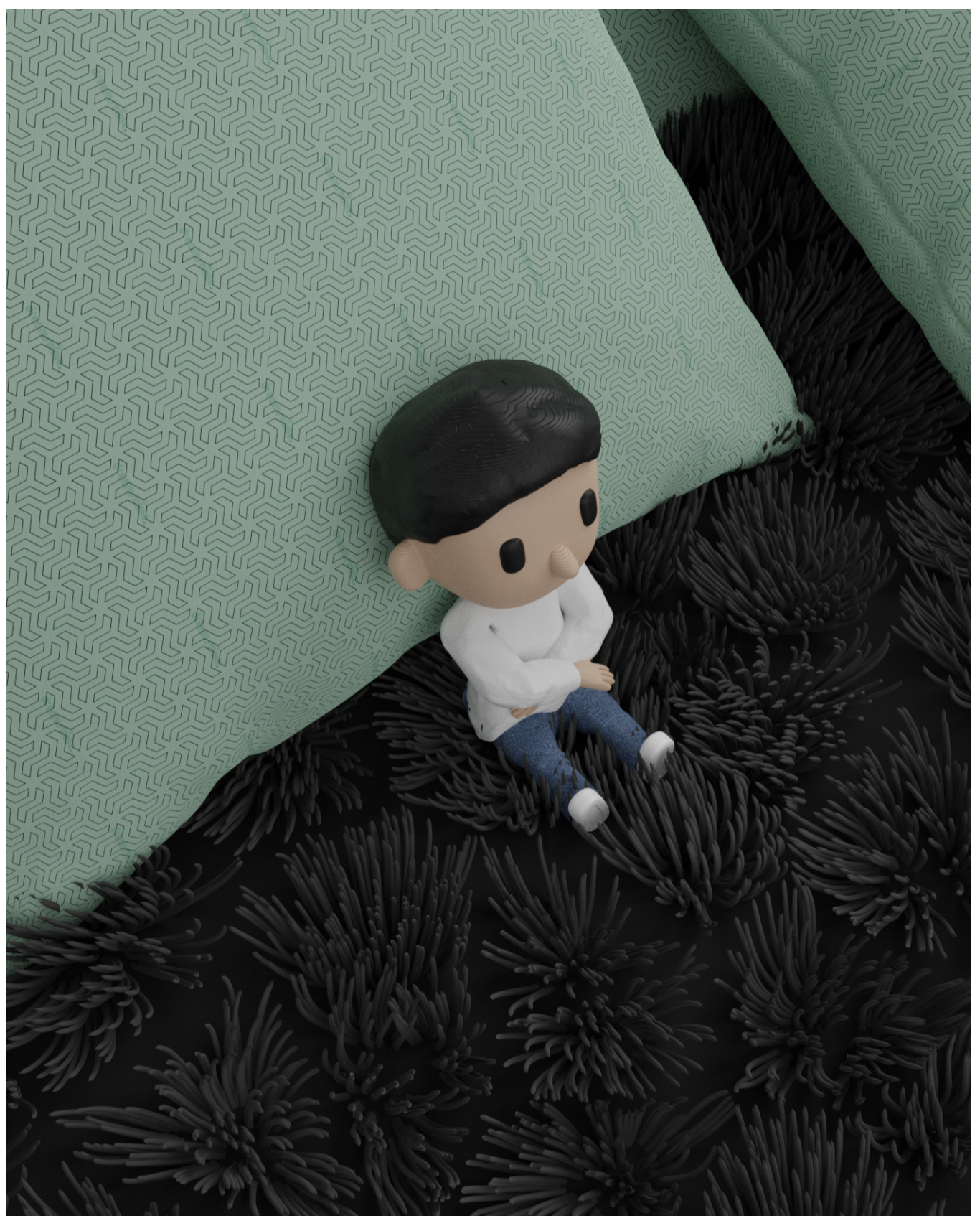

Render 7. El muñeco articulado con los brazos cruzados, vestido con una simulación de la ropa real, sobre una cama.